#### MOBILE APPS AND PBL

Examples from Classroom Practice Mark Hines, PhD [mhines@midpac.edu](mailto:mhines@midpac.edu) @mhines [mhines.edublogs.org](http://mhines.edublogs.org)

### **APPS, APPS, APPS**

**Desmos** 

desmos

**Graphical** Analysis

**Numbers** 

- **Notability**
- Algodoo
- picsart
- camera
- sketchup
- Math Flyer
- geogebra
- sketch explorer
- wolfram alpha
- showme
- explain everything
- taptap blocks
- geometry pad
- Skitch
- and many more

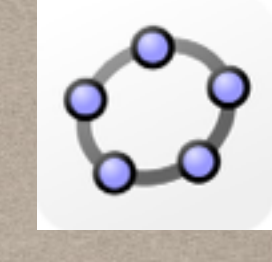

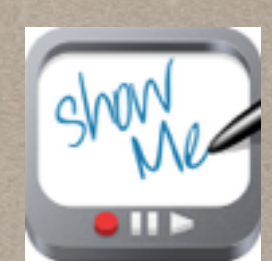

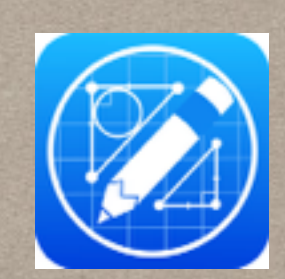

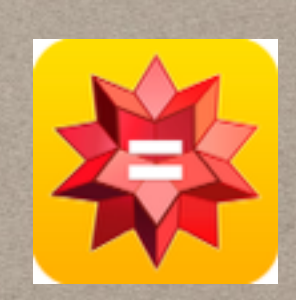

## Activity Type: Data Analysis

#### The App: [Graphical Analysis](https://itunes.apple.com/us/app/vernier-graphical-analysis/id522996341?mt=8) Use:

 student's enter data and map and model mathematical functions. Great for algebra 2 and precalculus and working with The Common Core application of functions

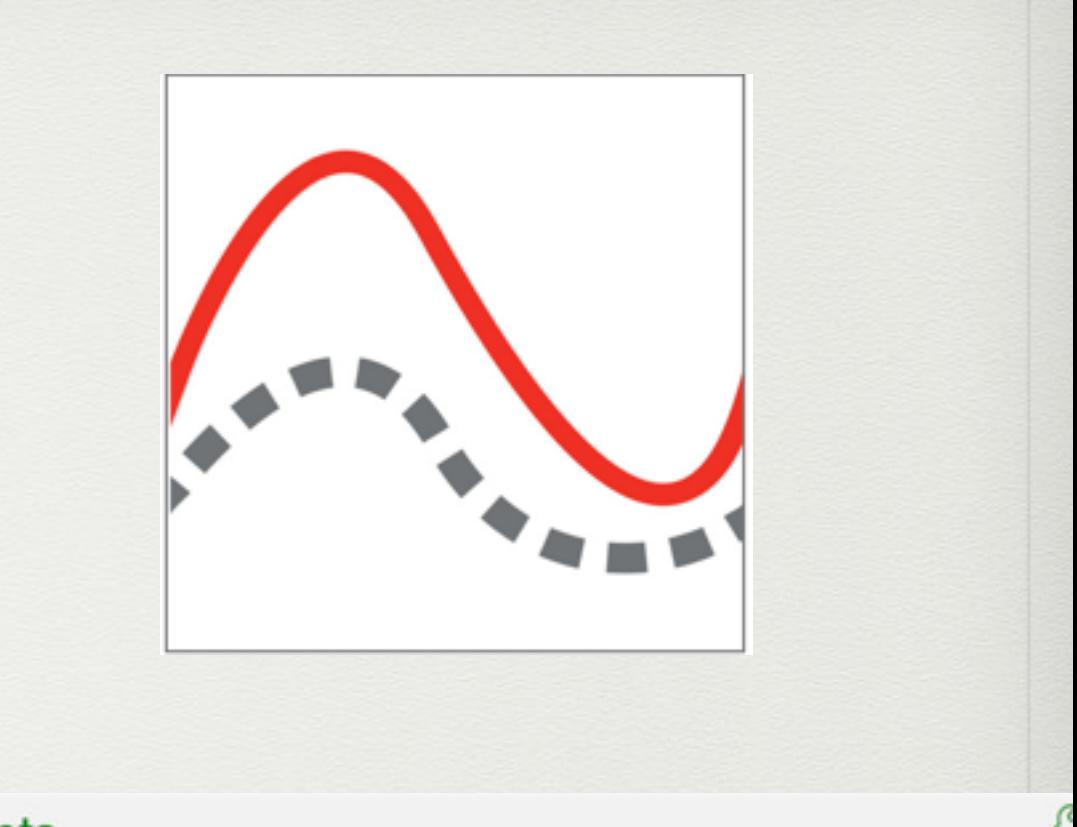

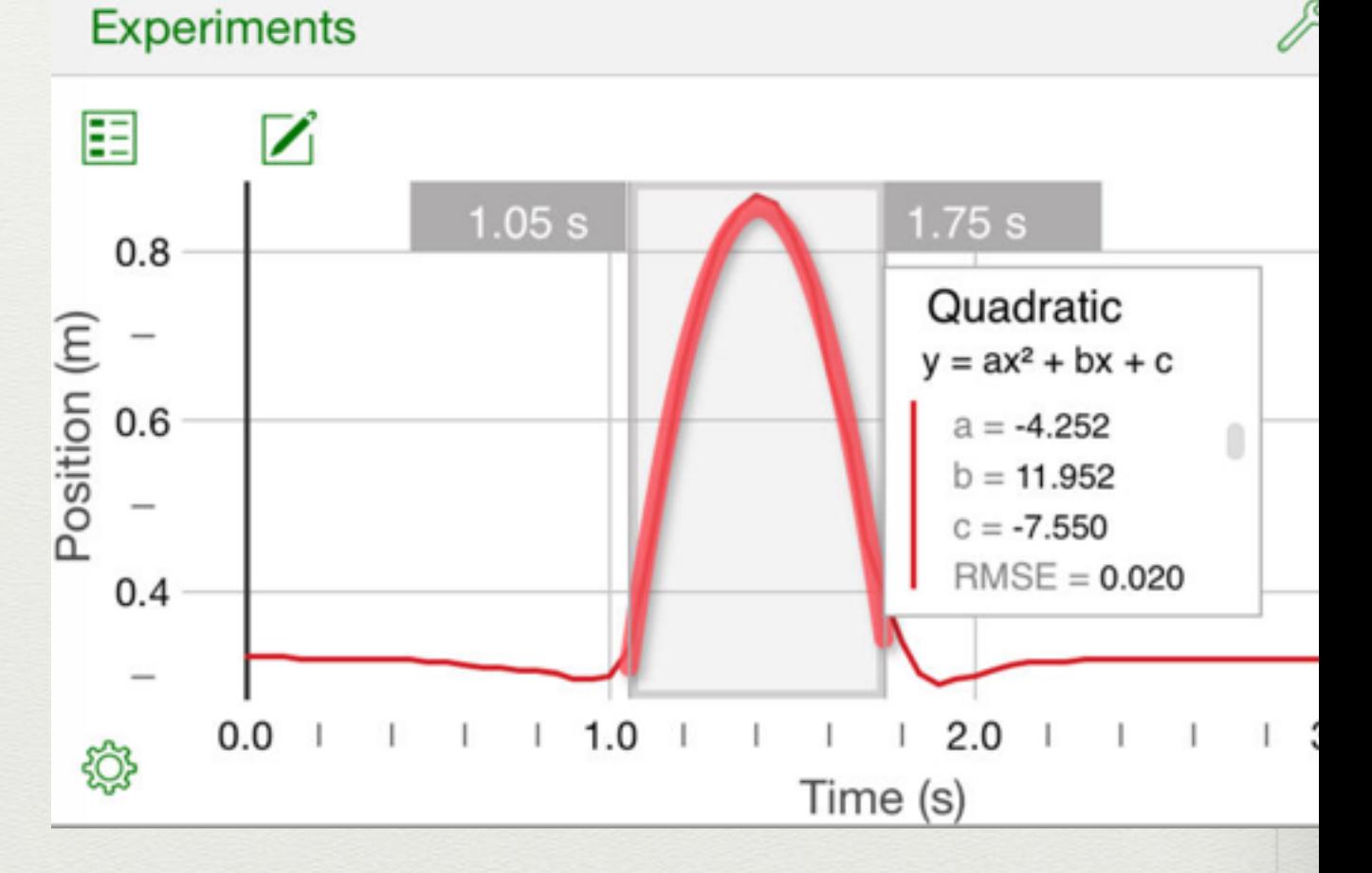

Graph:

• looking at quadratic functions as objects move down an inclined plane

This graph is using a quadratic formula. The equation given is  $y = ax$  squared +  $bx + c$ . So to take this equation and make it so that it is specifically fitting this set of data we must change the letters used. So the equation would read: T(time)= ad(distance)squared + bd + c. Then when you plug in the numbers it would be  $T=$ 3.704d squared + .002d + .354. We chose this style of graph because of how well it fit the plotted points that were on the graph.

 $\begin{array}{l} 1.07 \times 10^{-3} \\ 1.1396 \\ 1.1396 \\ 1.1396 \\ 1.1396 \\ \end{array}$ 

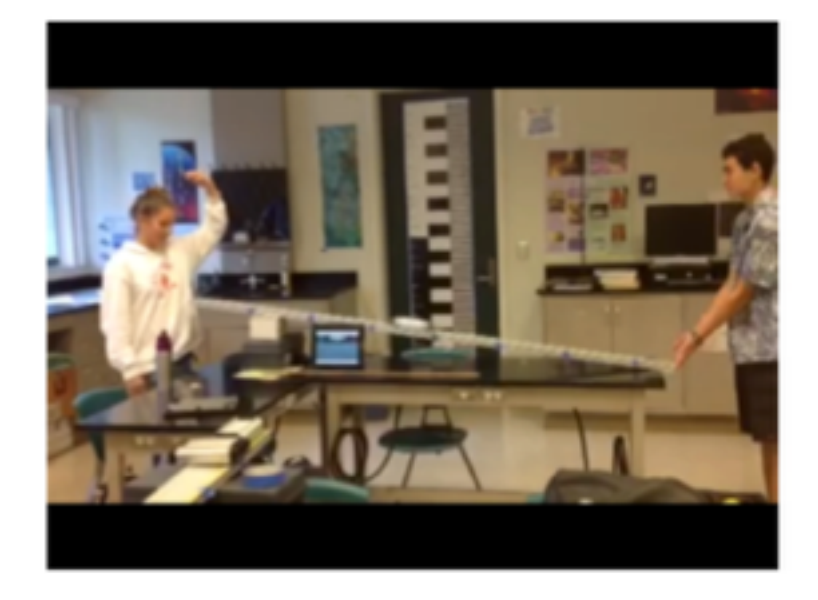

This is an image of the set up we used to perform this experiment. Shows the ramp, the pieces of blue tape, object rolling down, timer set up next to the ramp, and the people at both ends.

• collecting data from a self-made experiment to determine linear relationship within the data

Purpose: To determine what the rate a slinky falls from different numbers of steps Independent variable: stairs Dependent variable: time

Anticipated domain and range: 1-6

I think this will be linear because I think the slinky will fall slower from a higher number of steps but will travel faster from a lower number of steps. This will make a linear line.

Apparatus:

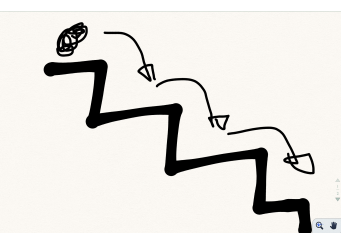

#### Procedure:

1. Set up slinky at top of step

2. Get timer ready

3. Using your hand, grab the top of the slinky an push it forward

4. Let the slinky fall down the steps

5. Stop timer when slinky stops 6. Repeat for each step

#### Data Table

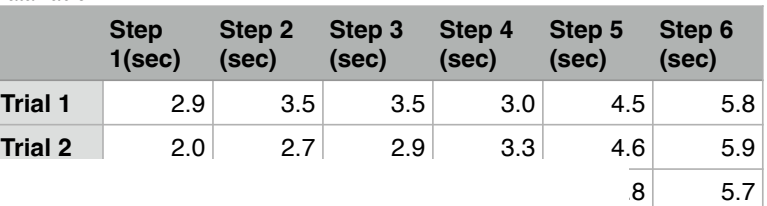

Graph

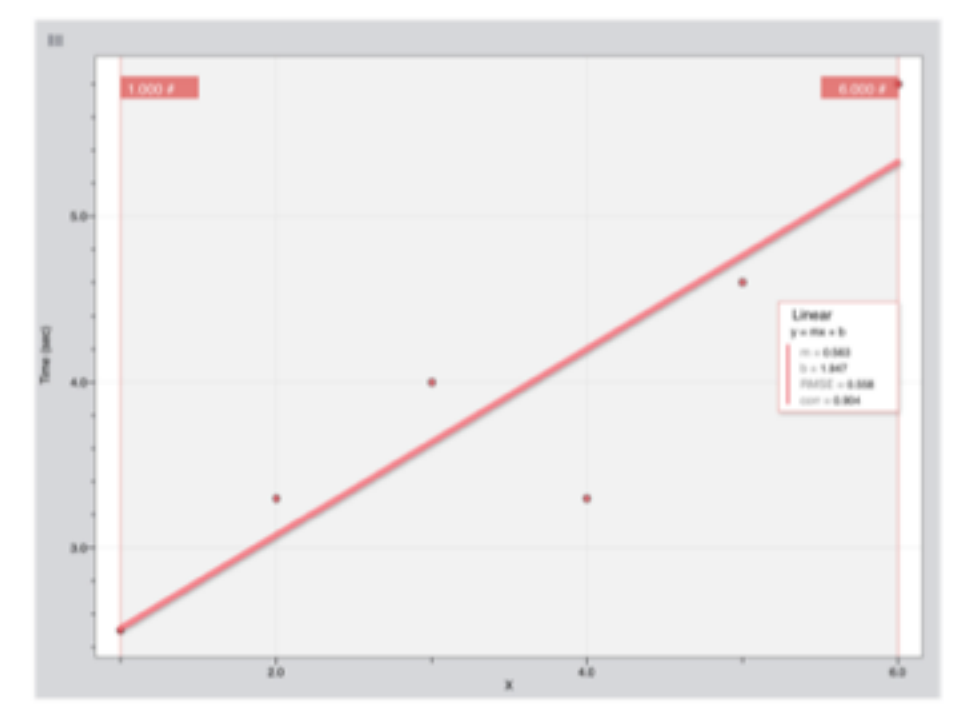

 $S = 6$ sec+1.947steps

This graph shows that the line is not very linear. I think it wasn't as linear because the experiment was flawed in that the slinky did not fall correctly and wasn't very reliable. You can see this in the difference in data in terms of the fourth step average drops very low. I think that I would change that if I were to do the experiment again and try and fix the slinky.

## Activity Type: Data Analysis

#### The App: [Desmos](https://itunes.apple.com/us/app/graphing-calculator-by-desmos/id653517540?mt=8) Use:

 students enter mathematical models to experiment with and confirm functions and their relationships

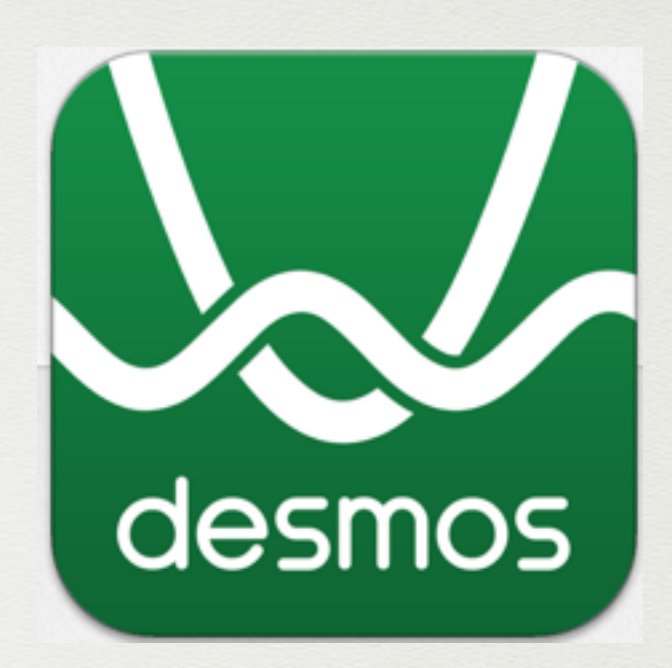

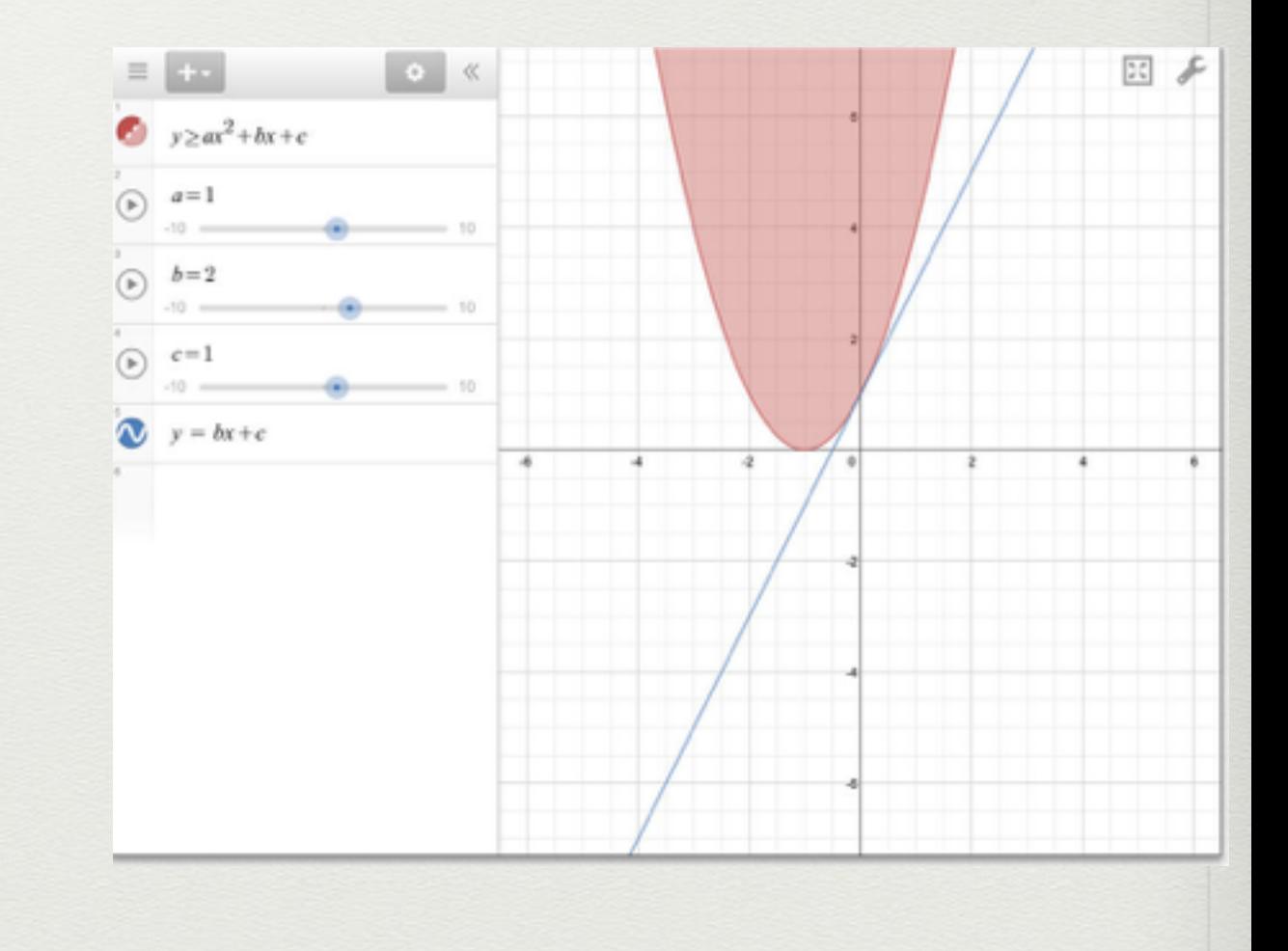

• creating art and then generating mathematical models that create the artwork as a mathematical set of functions

• creating art and then generating mathematical models that create the artwork as a mathematical set of functions

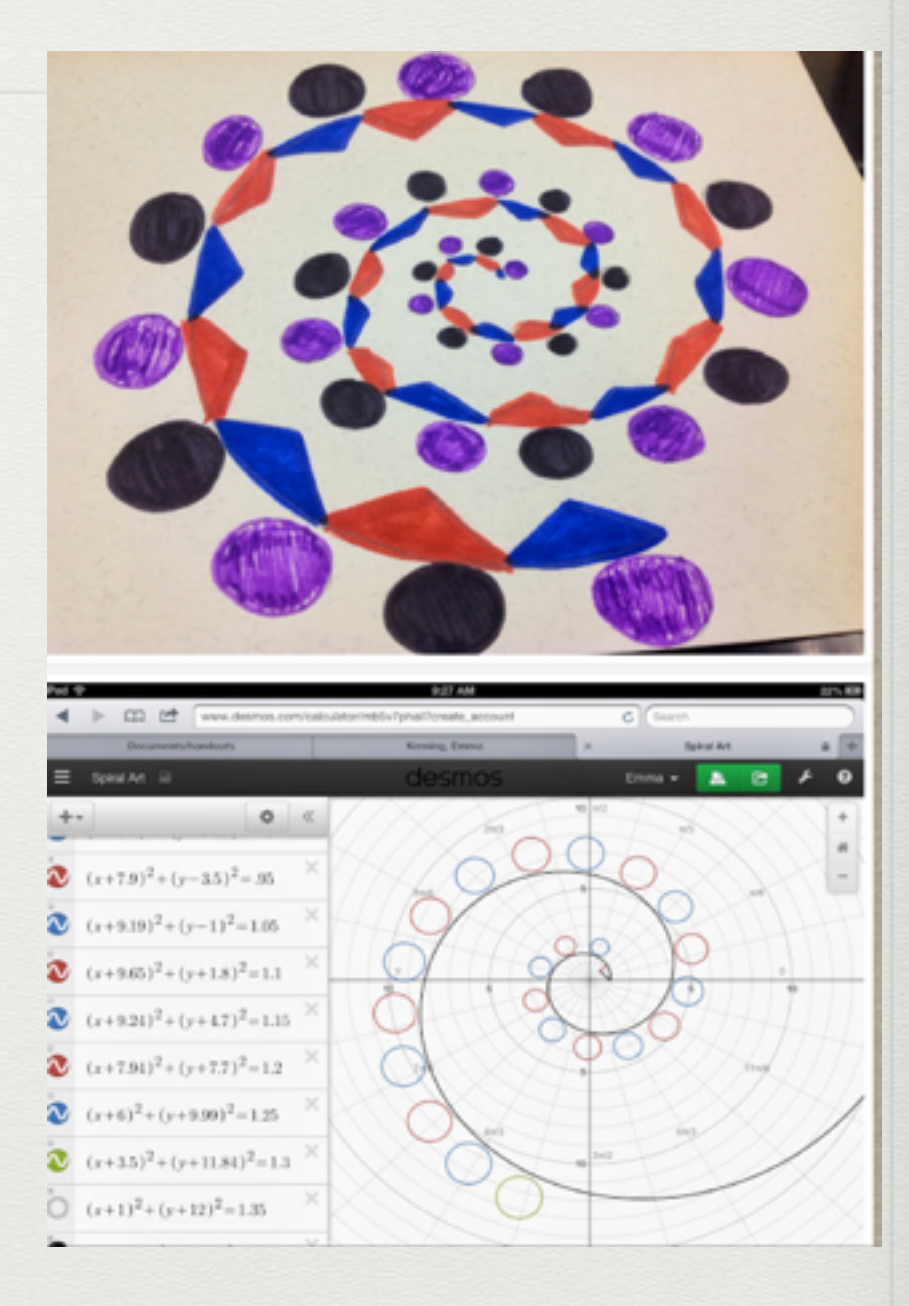

• creating art and then generating mathematical models that create the artwork as a mathematical set of functions

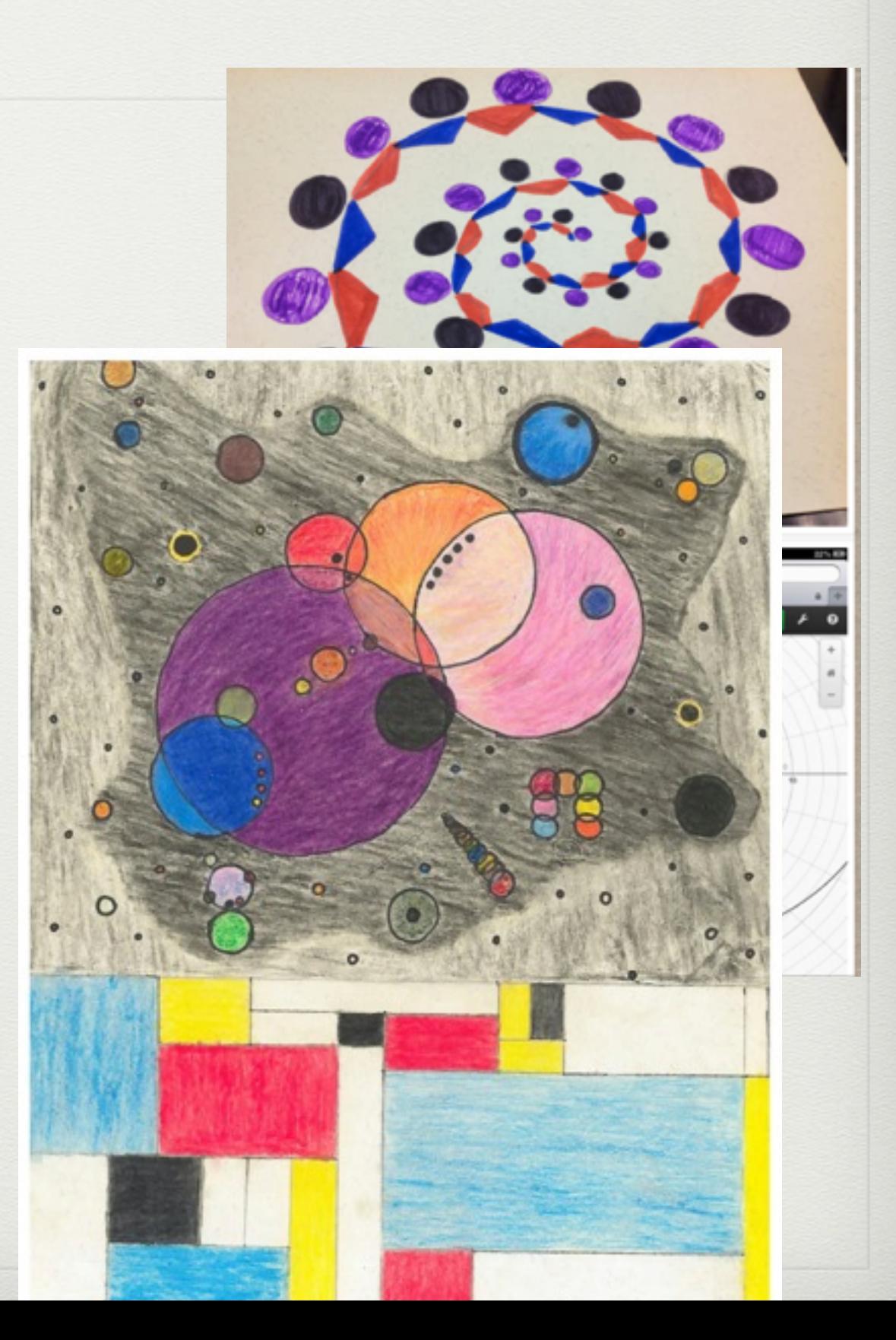

• creating art and then generating mathematical models that create the artwork as a mathematical set c functions

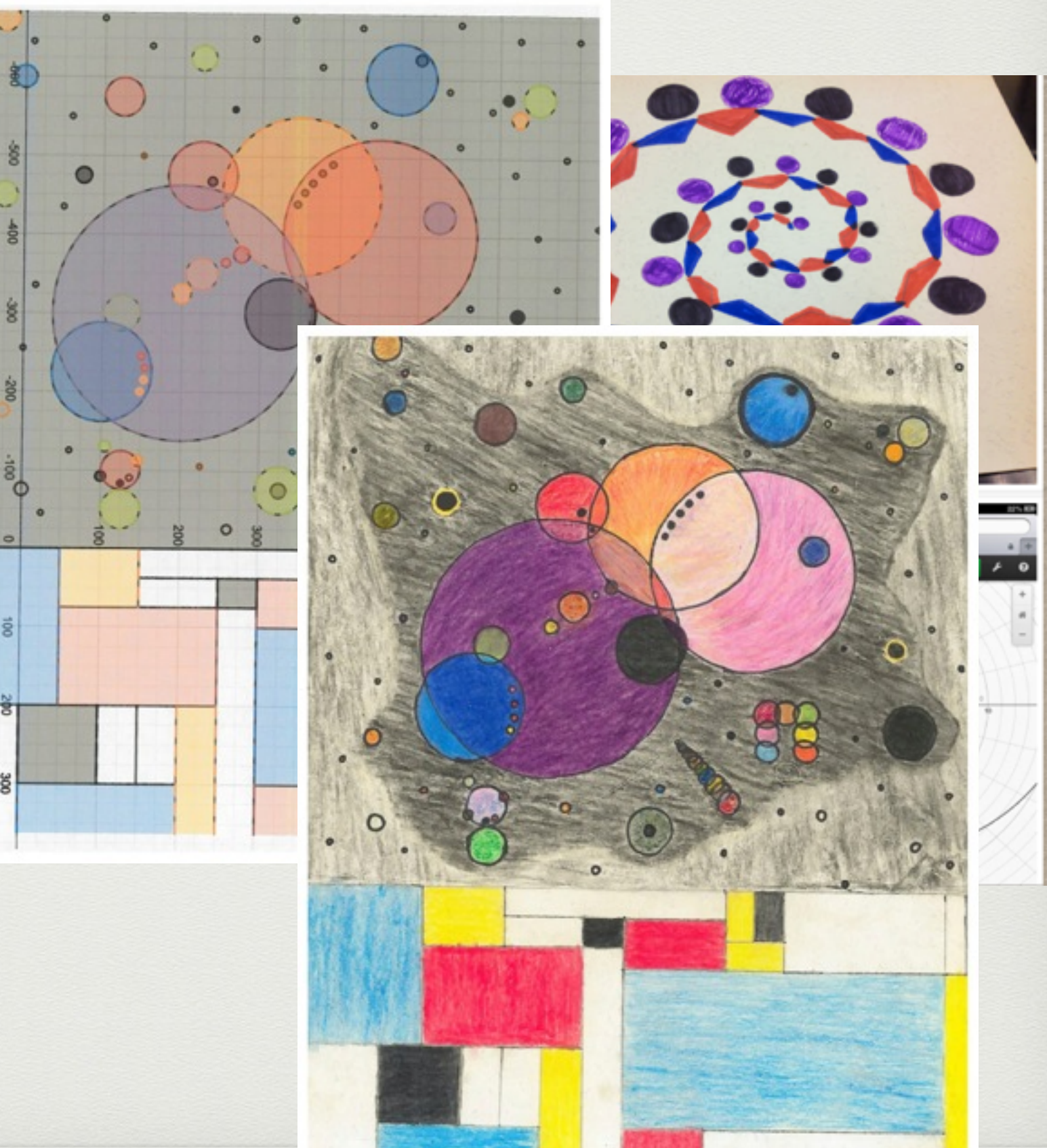

• Finding a quadratic relation in nature and modeling the function in Desmos to confirm the relationship

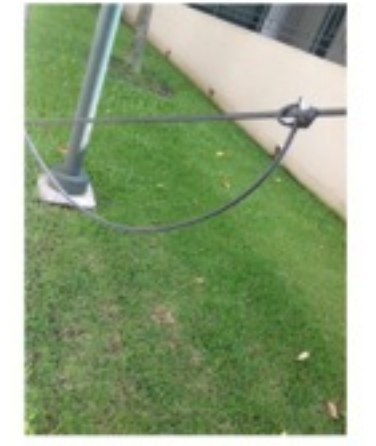

Above is my real life Porabola

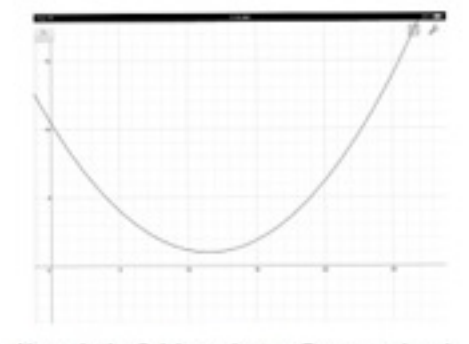

Above is the finish product on Desmos when I figured what point A,B,C was. I graphed it using points

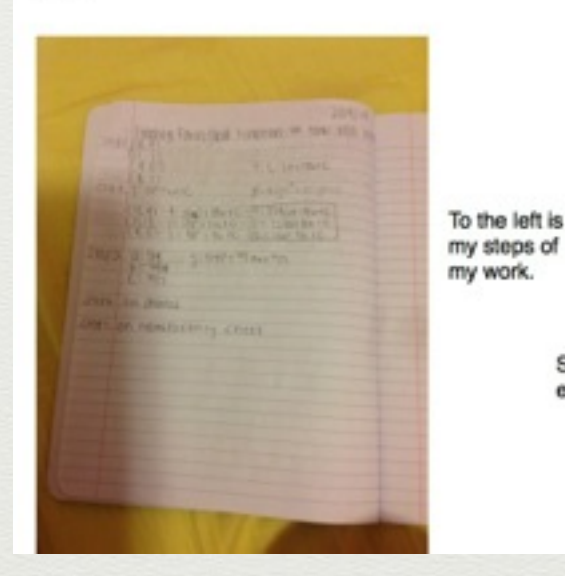

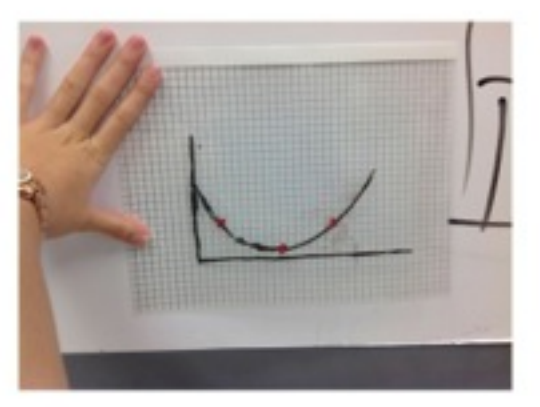

Above is the tracing of my real life Porabola, after I traced it I marked 3 points that intersected with another

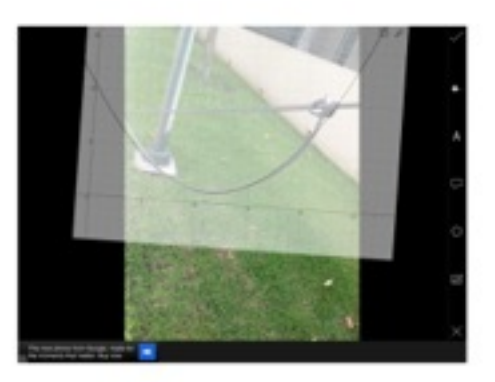

Above is the transparency of my original shape to my desmos graph after graphing the points

Summary: I think my function fit my form pretty well, even though I had to adjust it a little it was close.

### Activity Type: Simulation

#### The App: [Algadoo](https://itunes.apple.com/us/app/algodoo/id616064935?mt=8) Use: students design and apply physical science concepts to construct simulations of physical phenomena and design ideas

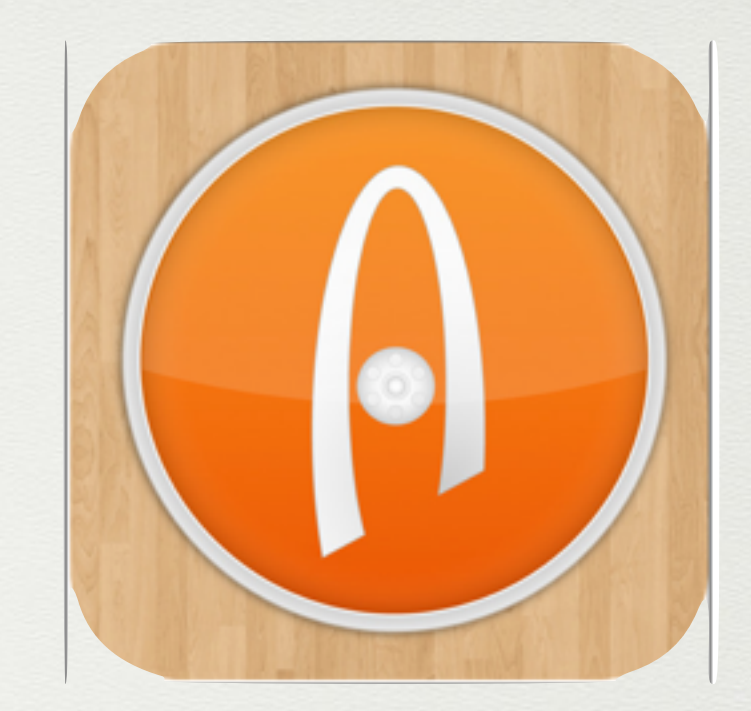

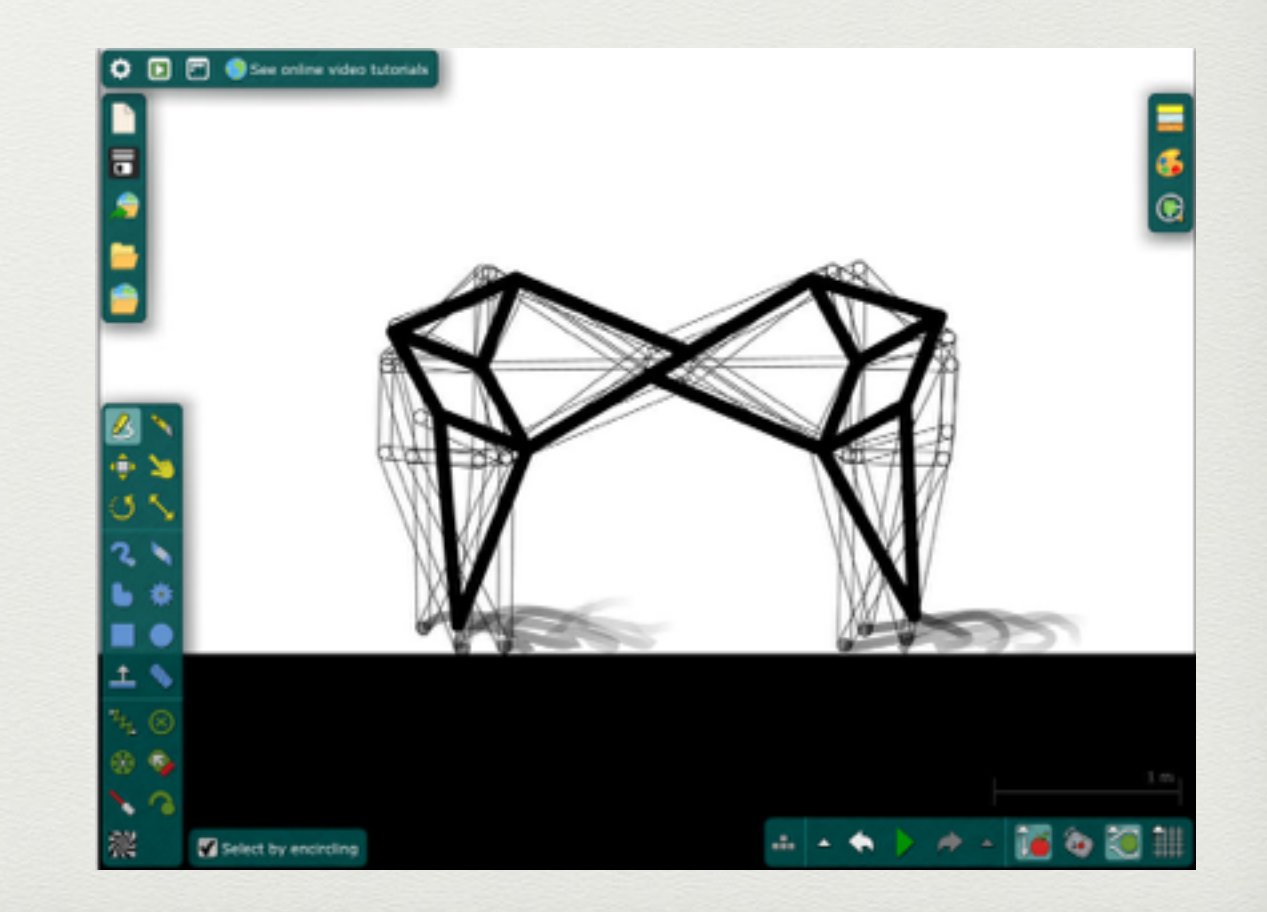

• design challenge: build a pool of water, and construct the craft that can propel itself from one end to the other using whatever physical science concepts you can design and explain

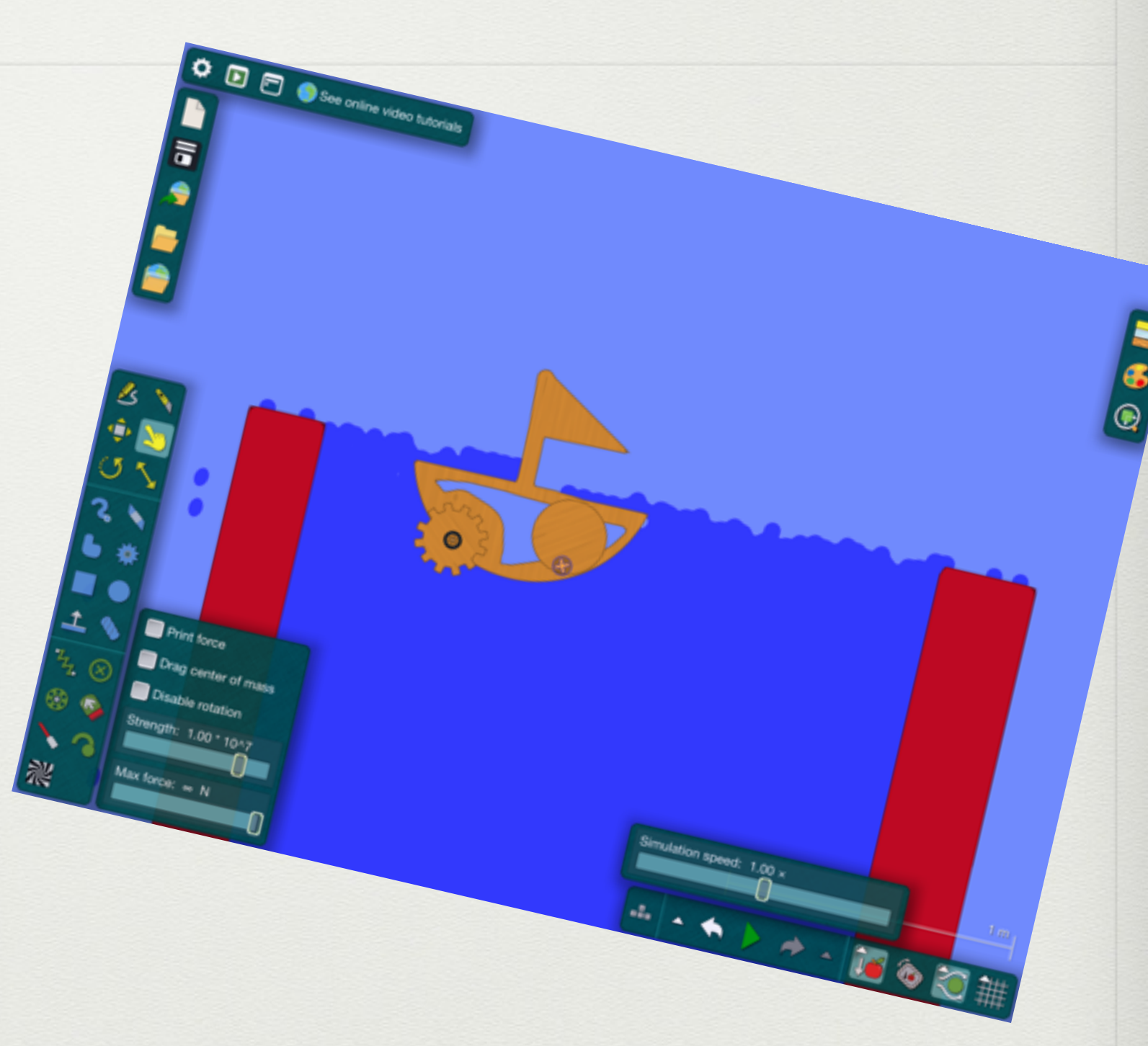

## Activity Type: Simulation

#### The App: [WolframAlpha](https://itunes.apple.com/us/app/wolframalpha/id334989259?mt=8) Use: students research, design and model data sets and functional relations understand their underlying mathematical principles

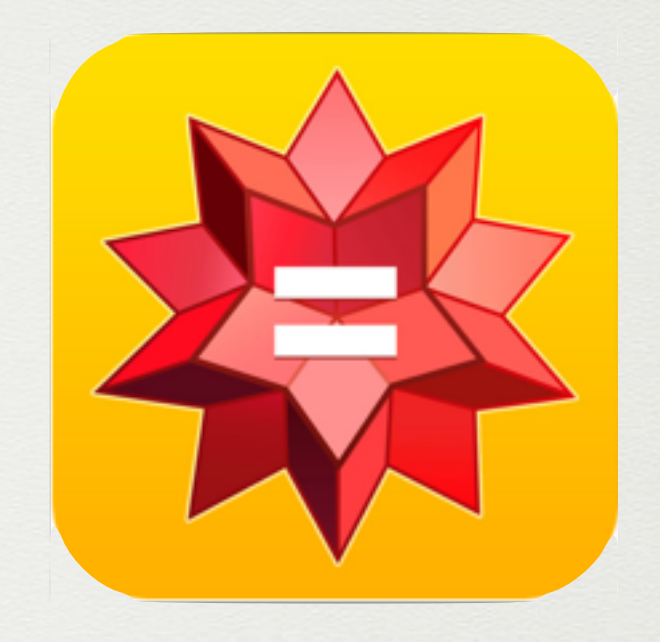

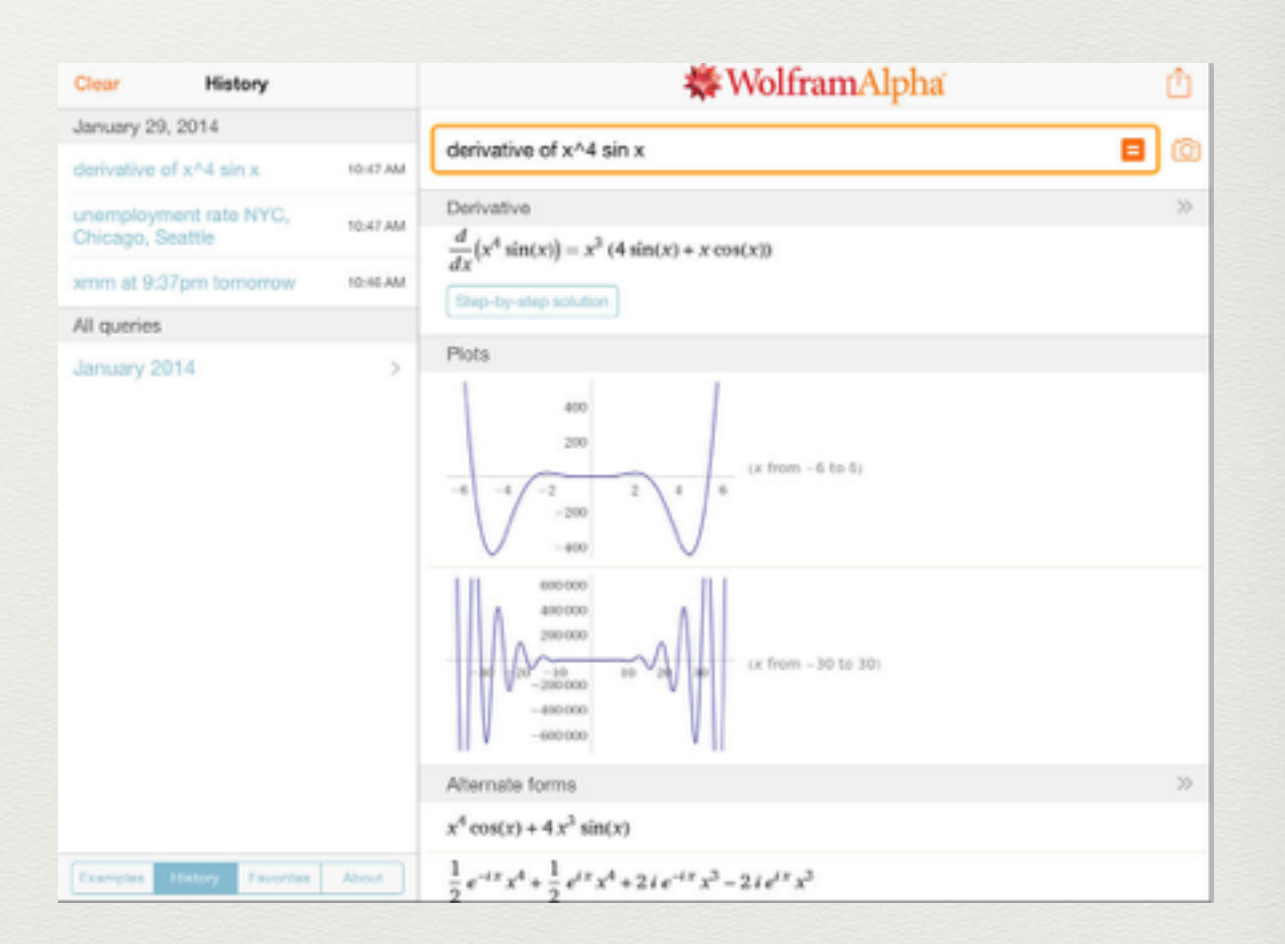

• students exploring functions and limits within their math and physics curriculum

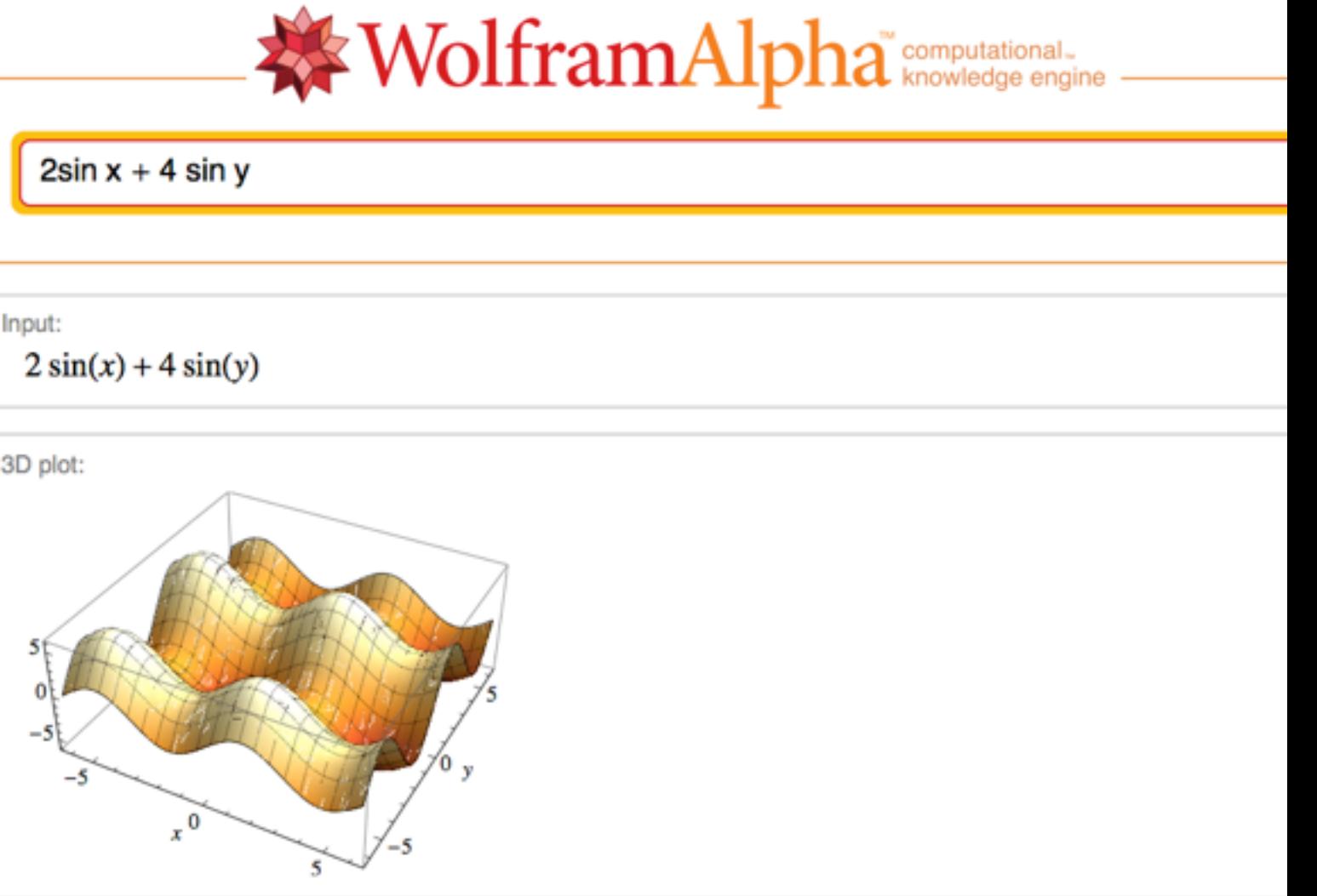

### Activity Type: Media

#### The App: Camera Use: students use the image and video function to document real world phenomena, create video logs on work in progress, use as documentation for projects

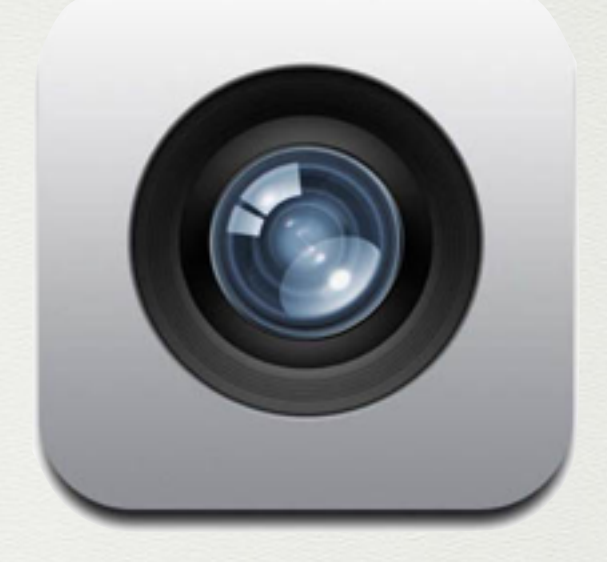

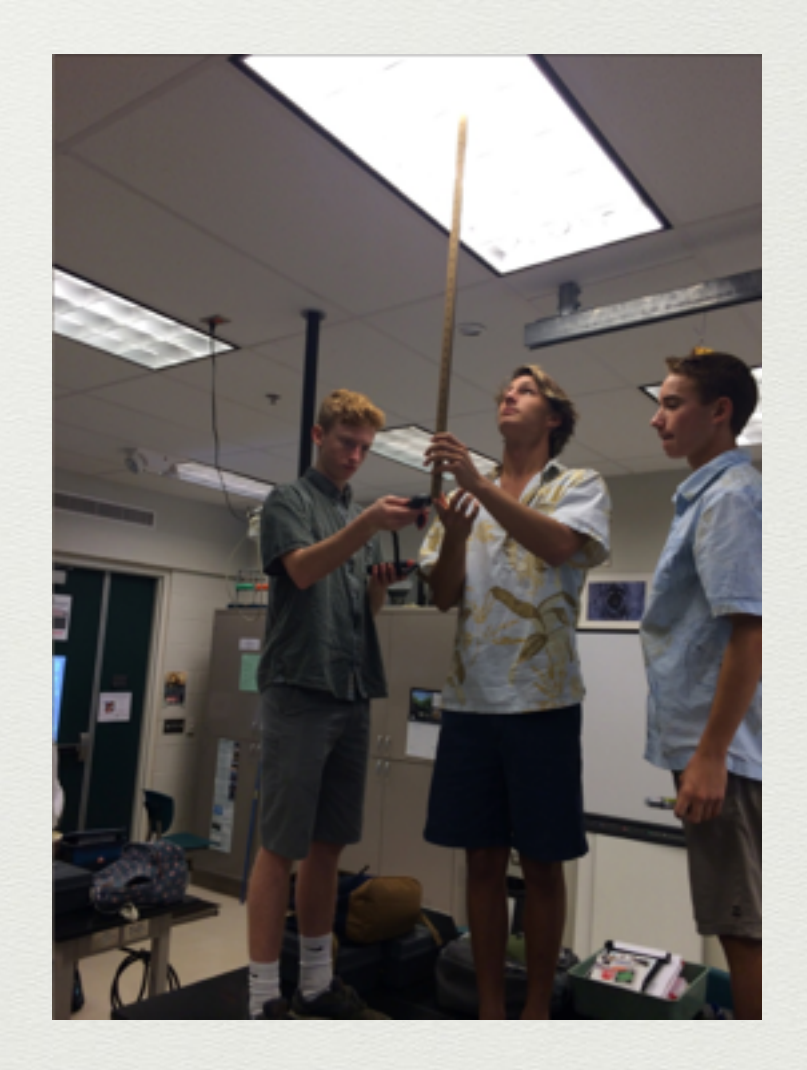

• students captured experimental phenomena on film with running clock to time sequence experimental data sets

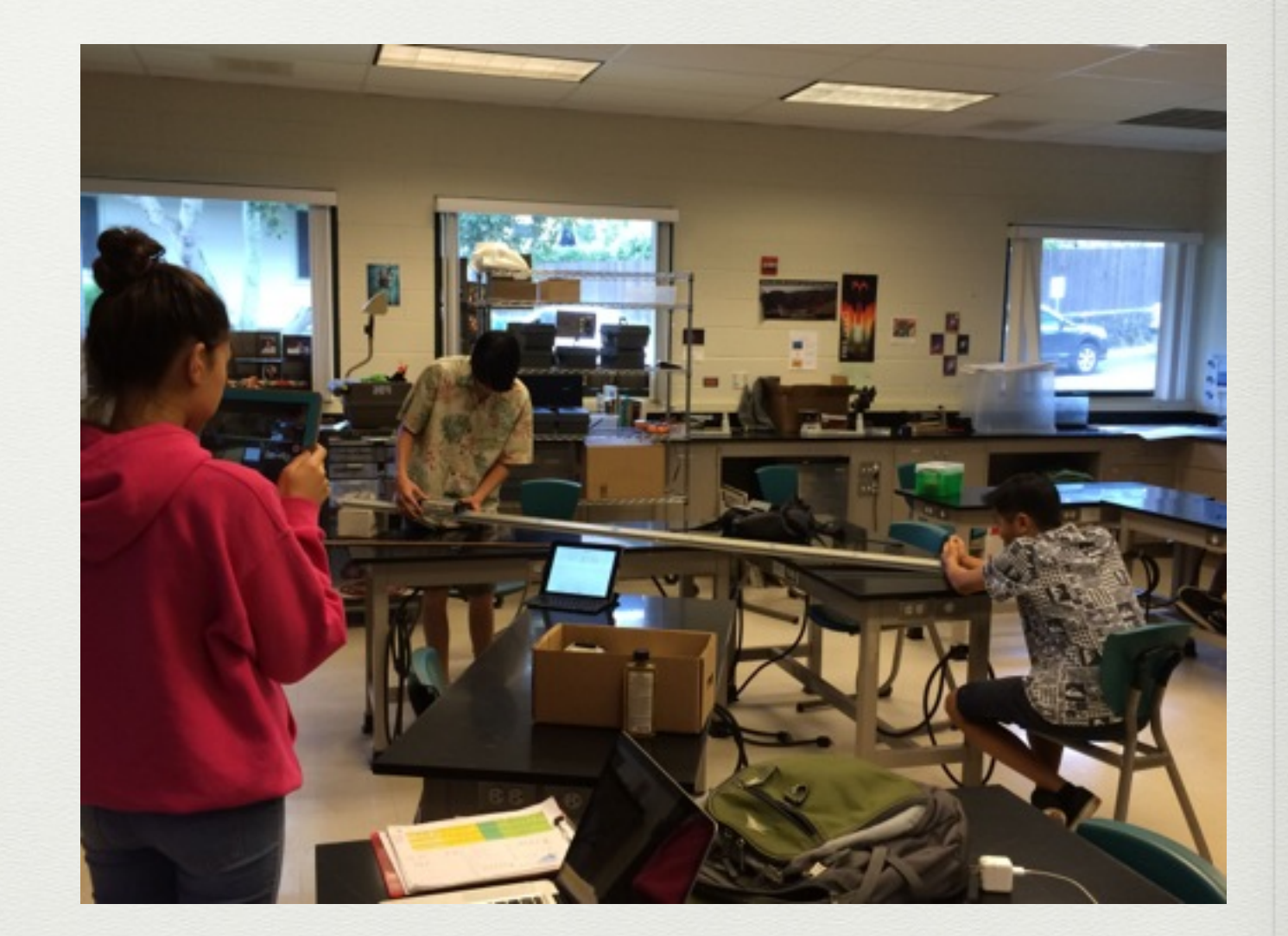

### Activity Type: Media

#### The App: [iMovie](https://itunes.apple.com/us/app/imovie/id377298193?mt=8) Use: students create formative and summative videos to detail their learning and share with an audience

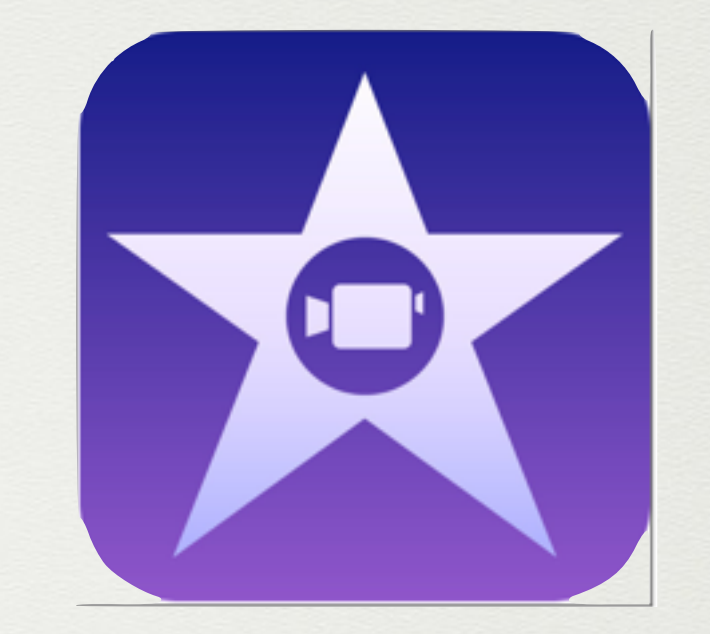

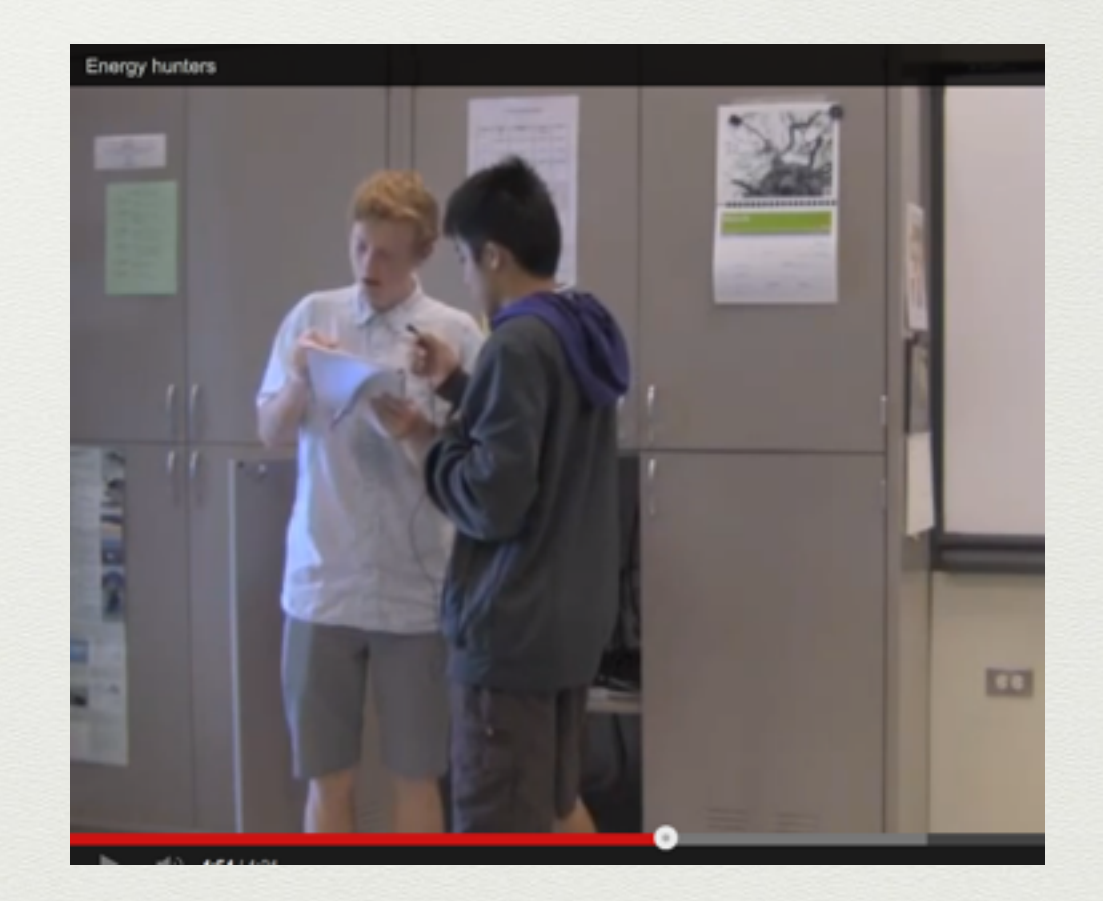

- students created videos to sell their ideas on tabletop Aquaponics Systems for Kickstarter
- YouTube links [here](http://youtu.be/siC97BXzR9c) and [here](http://youtu.be/cjBfKkupu4E)

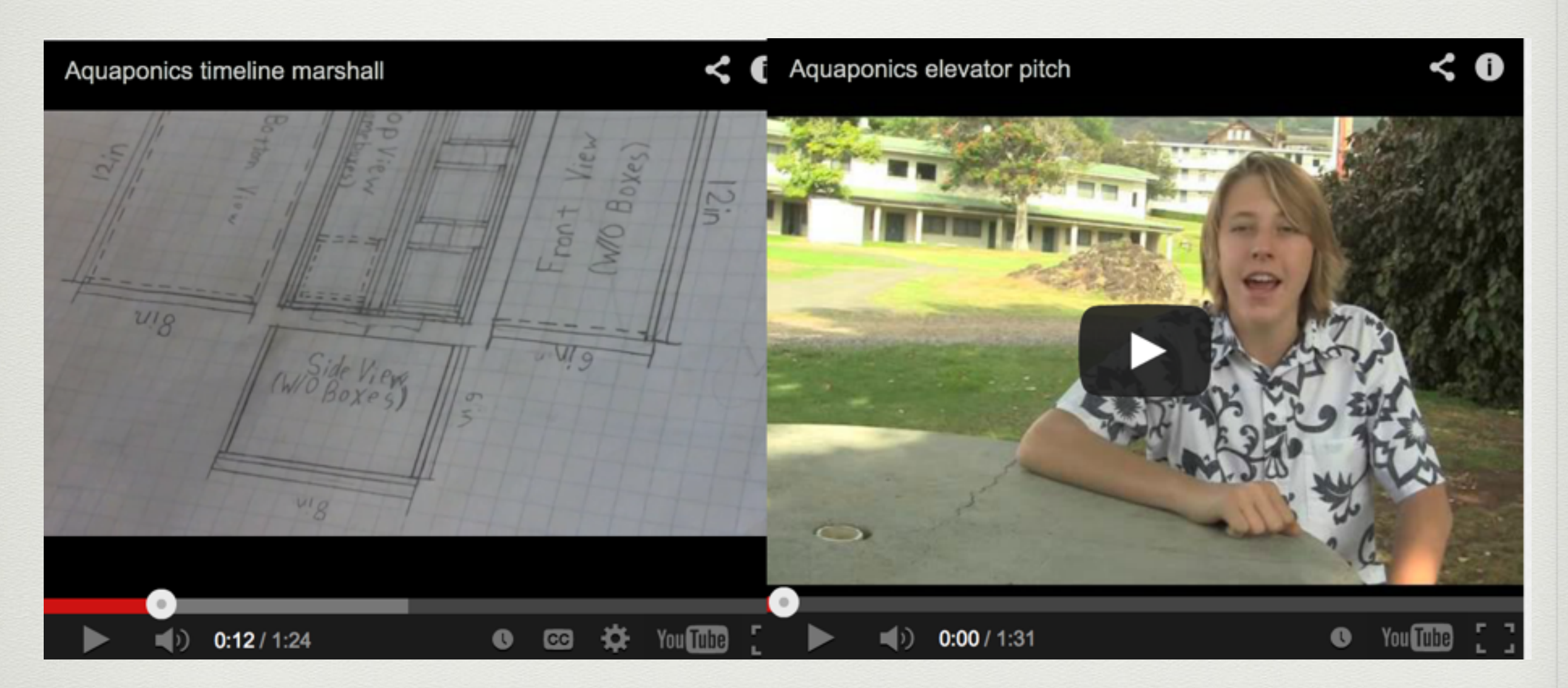

### Activity Type: Media

#### The App: [VoiceThread](https://itunes.apple.com/us/app/voicethread/id465159110?mt=8) Use: students create formative and summative videos to detail their learning and share with an audience

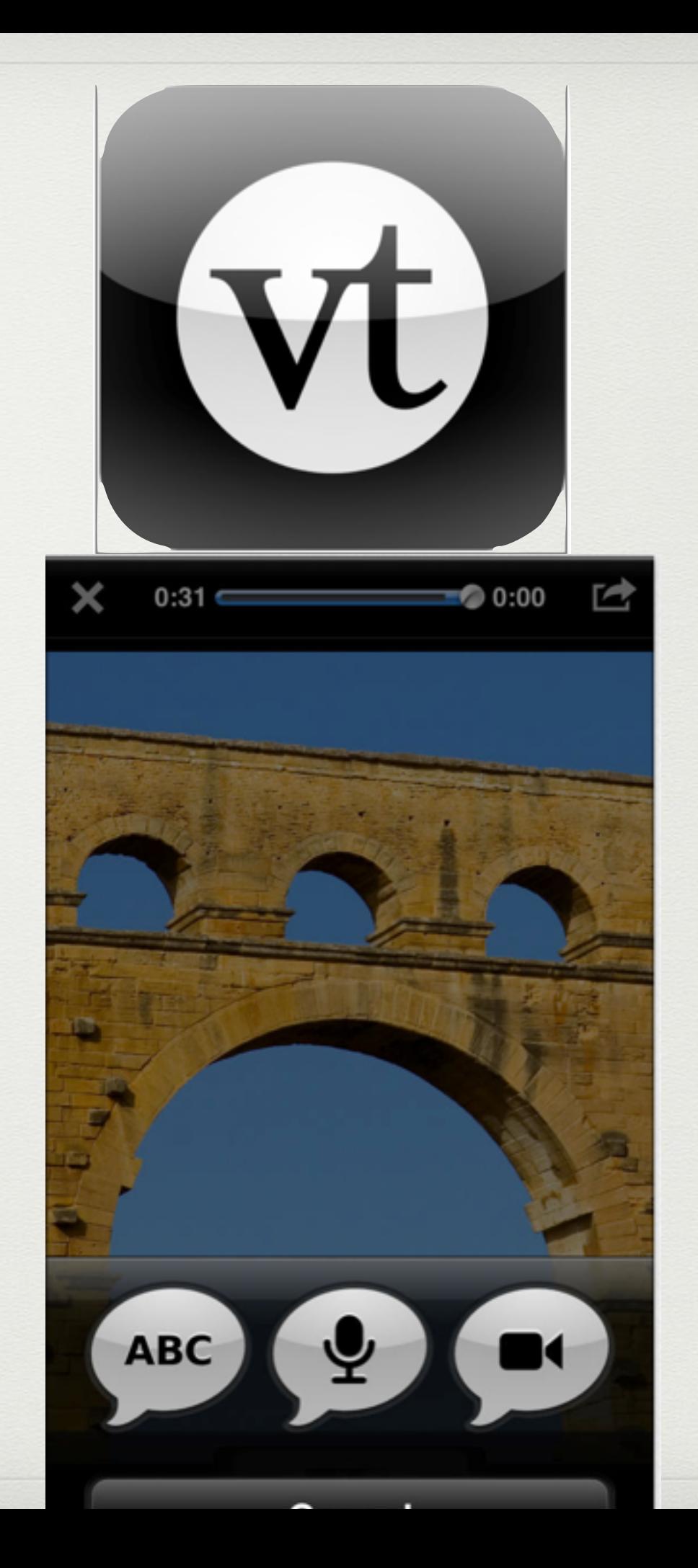

- students created video versions of their Presentation of Learning (PoL) for feedback before the actual event
- Links [here](http://mpx10.weebly.com/mpx-10-spring-2014-end-of-semester-reflections.html)

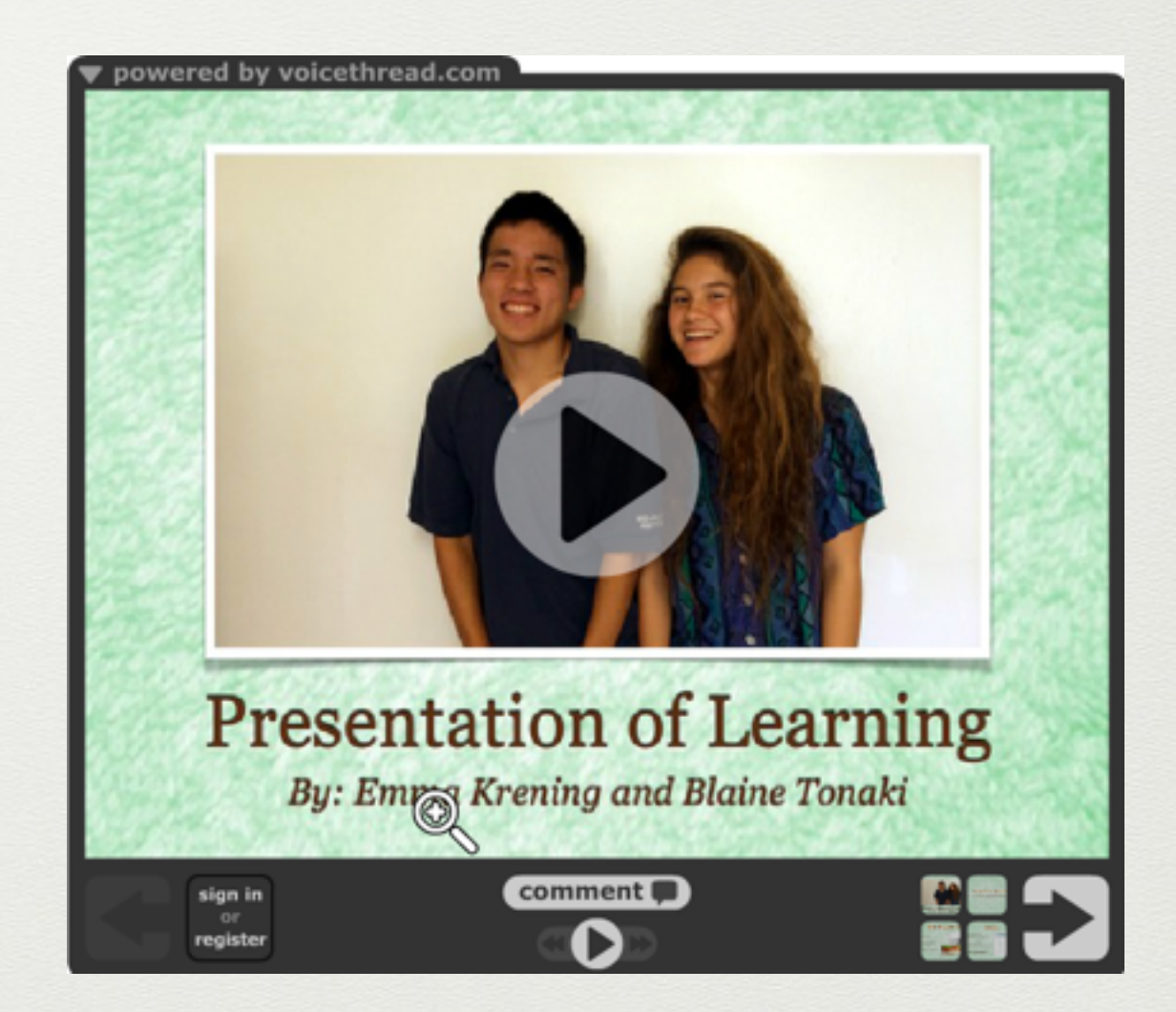

Activity Type: Web, Blogs, and Writing

> The App: [Blogsy](https://itunes.apple.com/us/app/blogsy-for-wordpress-blogger/id428485324?mt=8) Use:

 great blogging tool students used to attach to their blogger accounts for writing, curation, and artifact documentation

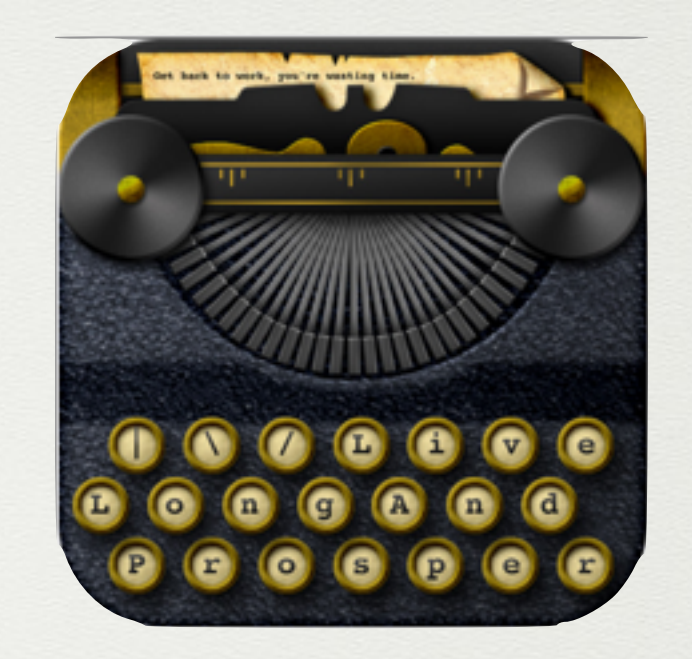

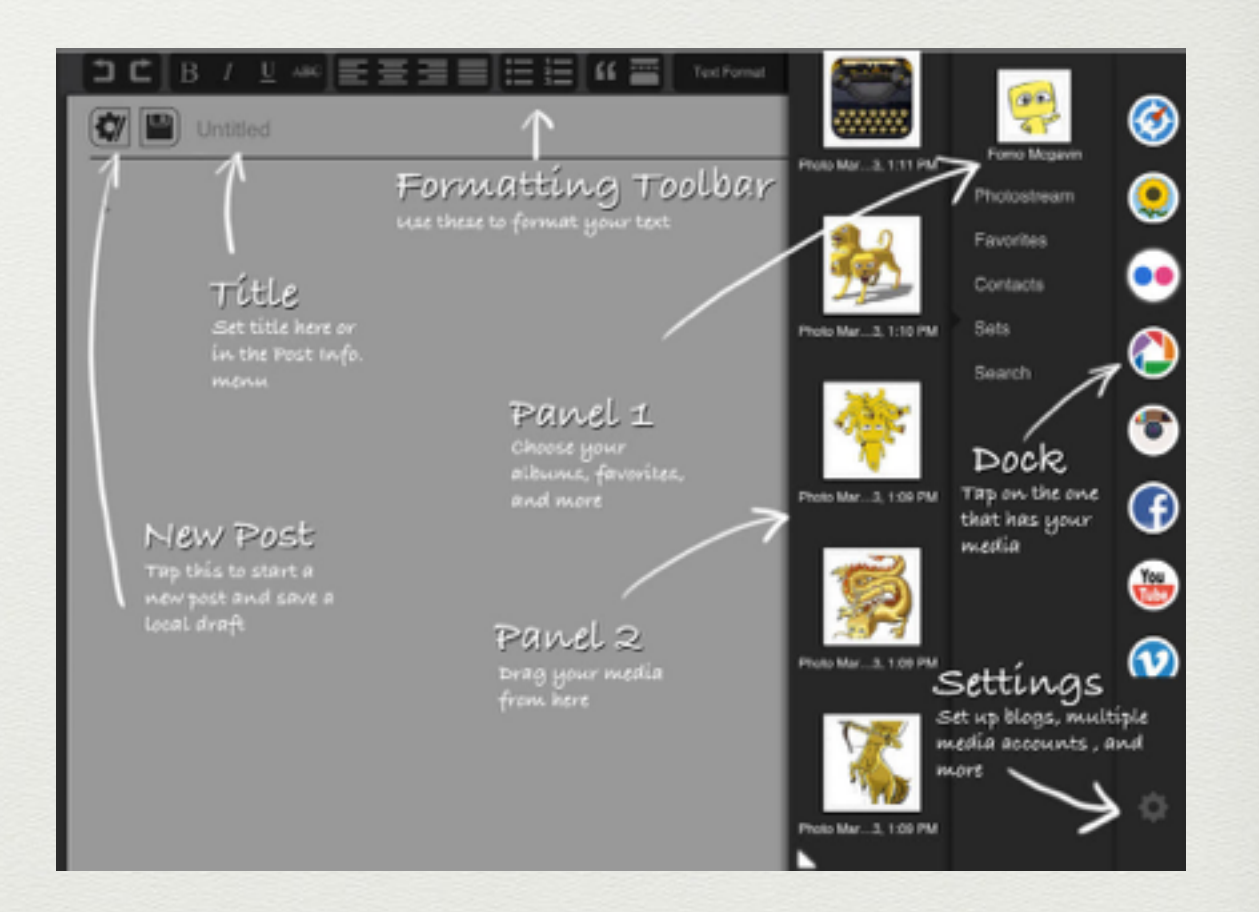

• students maintained reflective blogs which included written reflections, images of artifacts, videos and graphic sketches

#### **Photo Draft**

**LEADLE MANAGERS** 

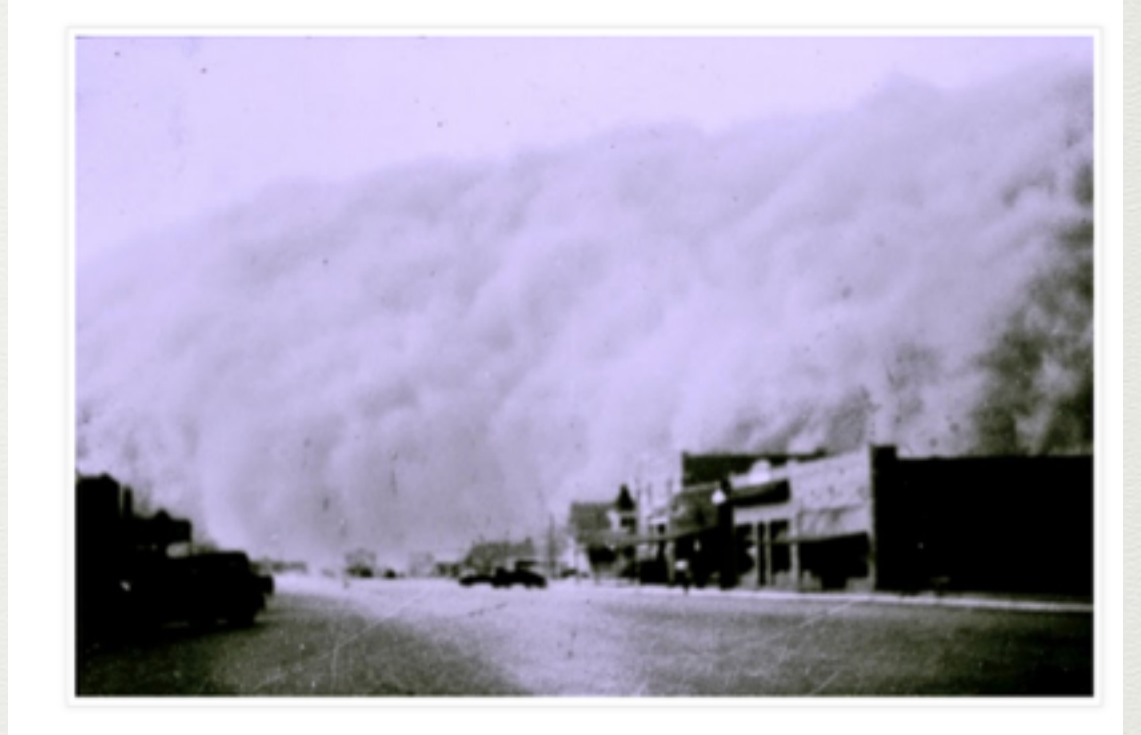

Posted by Isalah at 5:47 PM No comments:  $M \Box \subset \Box$  8 8.1 Recommend this on Google

#### Wednesday, April 30, 2014

#### Photo project

My idea for this project is to change the color of my photograph just like in the second example given. I really think this would be a unique way to express my project. My idea for this project is to take one of my photos from my template and then change the color. I think If I changed the color it would make the photo more relateable to the people viewing. I feel often times when people see a black and white photo they feel a disconnect. I want to change that and add a dynamic feature to the photo and make it more appealing for others. I plan on doing this project on Photoshop so instead of sketching out my design I will describe it. I plan on adding more color to the photo and then also darking it to make people feel the emotion of what the times were like. I might even add a border at the end if it makes the photo more appealing. Overall, my goal for this project is to really capture the emotion and seriousness of the times and portray the victims in something they would be proud of.

Posted by Isaiah at 8:29 PM No comments:

Activity Type: Web, Blogs, and Writing

#### The App: **[Weebly](https://itunes.apple.com/us/app/weebly/id511158309?mt=8)** Use: student generated webpages to demonstrate knowledge, to share information, to create awareness

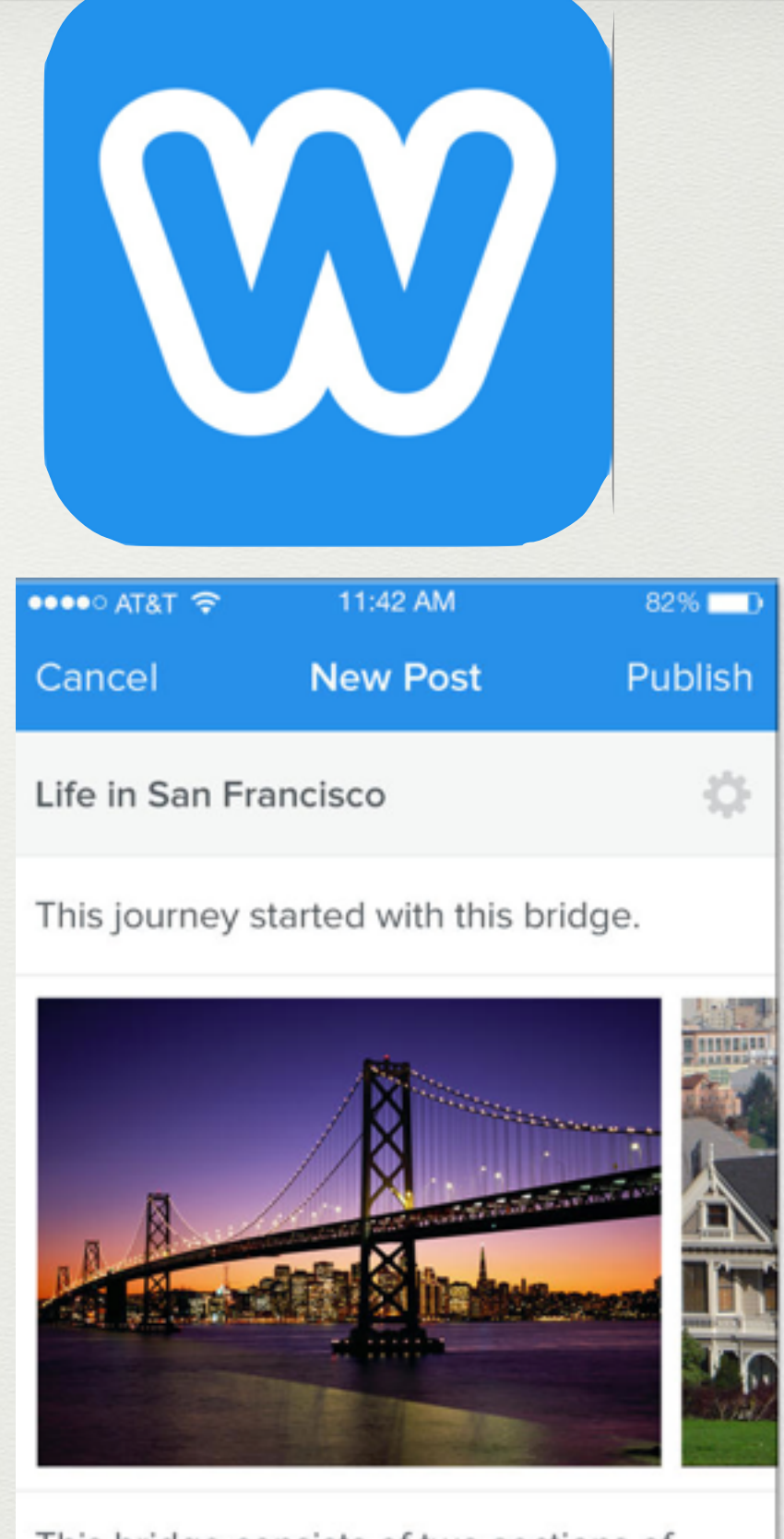

This bridge consists of two sections of roughly equal in length.

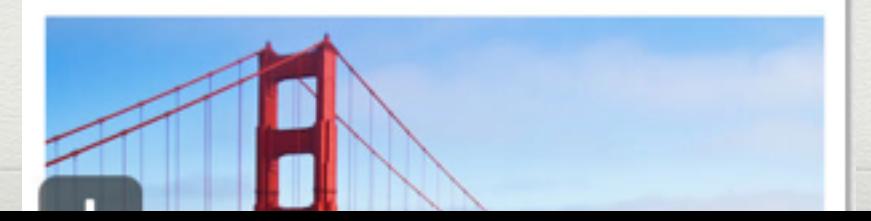

• Students and teachers built websites to demonstrate knowledge and understanding during the

#### • Link [Here](http://mpx9spring.weebly.com/aquaponics-home.html)

#### **MPX9 Spring 2013**

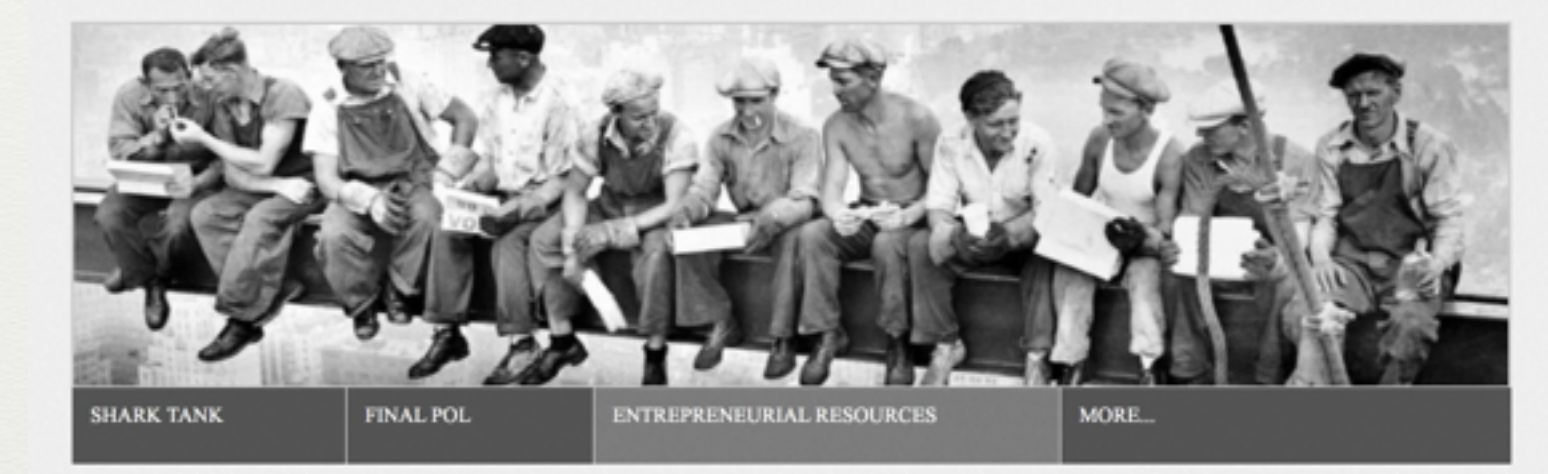

contact:

#### **Project Description:**

Students are working in teams to design and construct a small table- or desk-top aquaponics system for the home, Aquaponics project students to make Hawai'i's growth more environmentally sustainable.

Activity Type: Web, Blogs, and Writing

#### The App: [ShowMe](https://itunes.apple.com/us/app/showme-interactive-whiteboard/id445066279?mt=8) Use: used for formative and

summative opportunities for students to explain their understanding and generate content for other class members

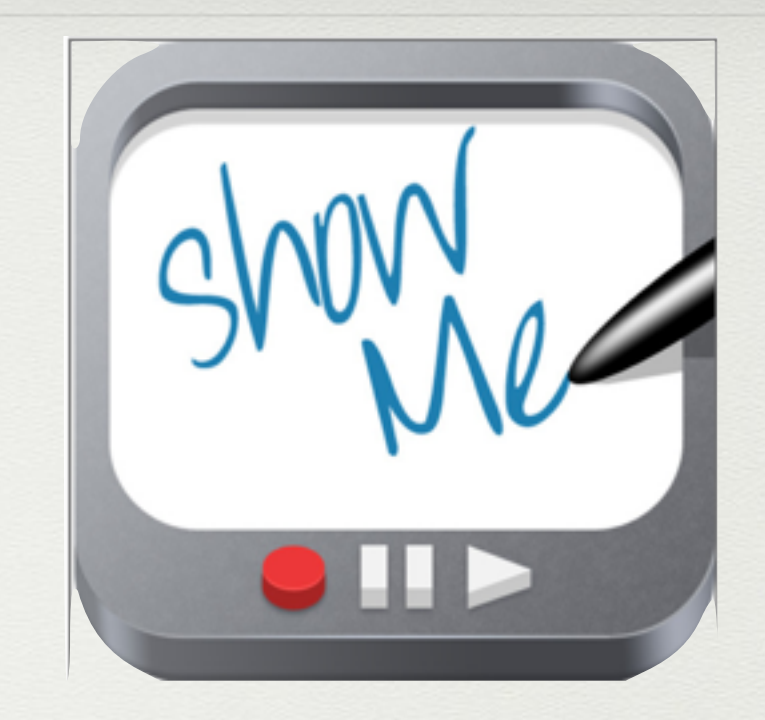

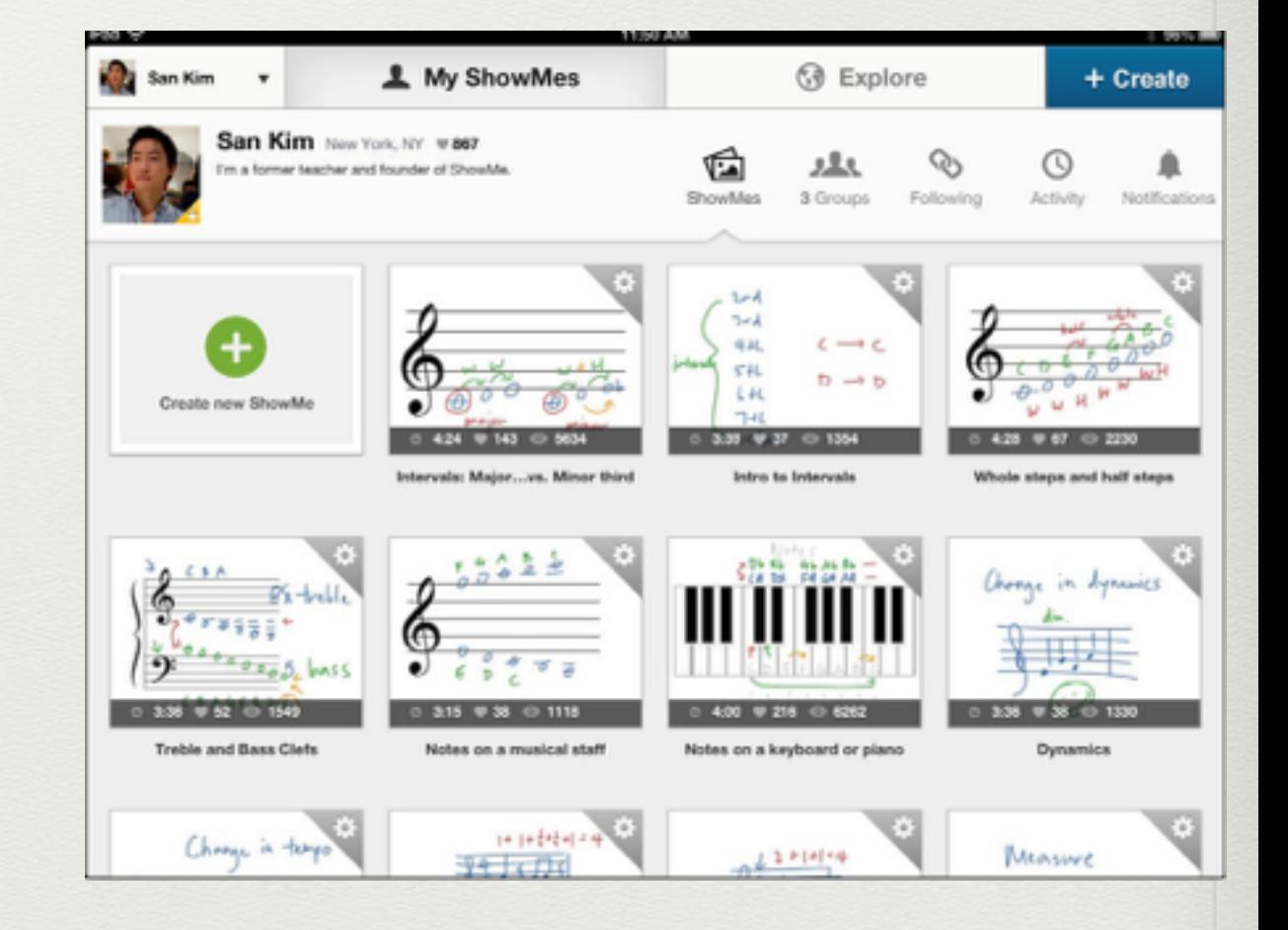

- students sharing solutions to SAT problem for preparation
- Link [Here](http://www.showme.com/sh/?h=hOvymmm)

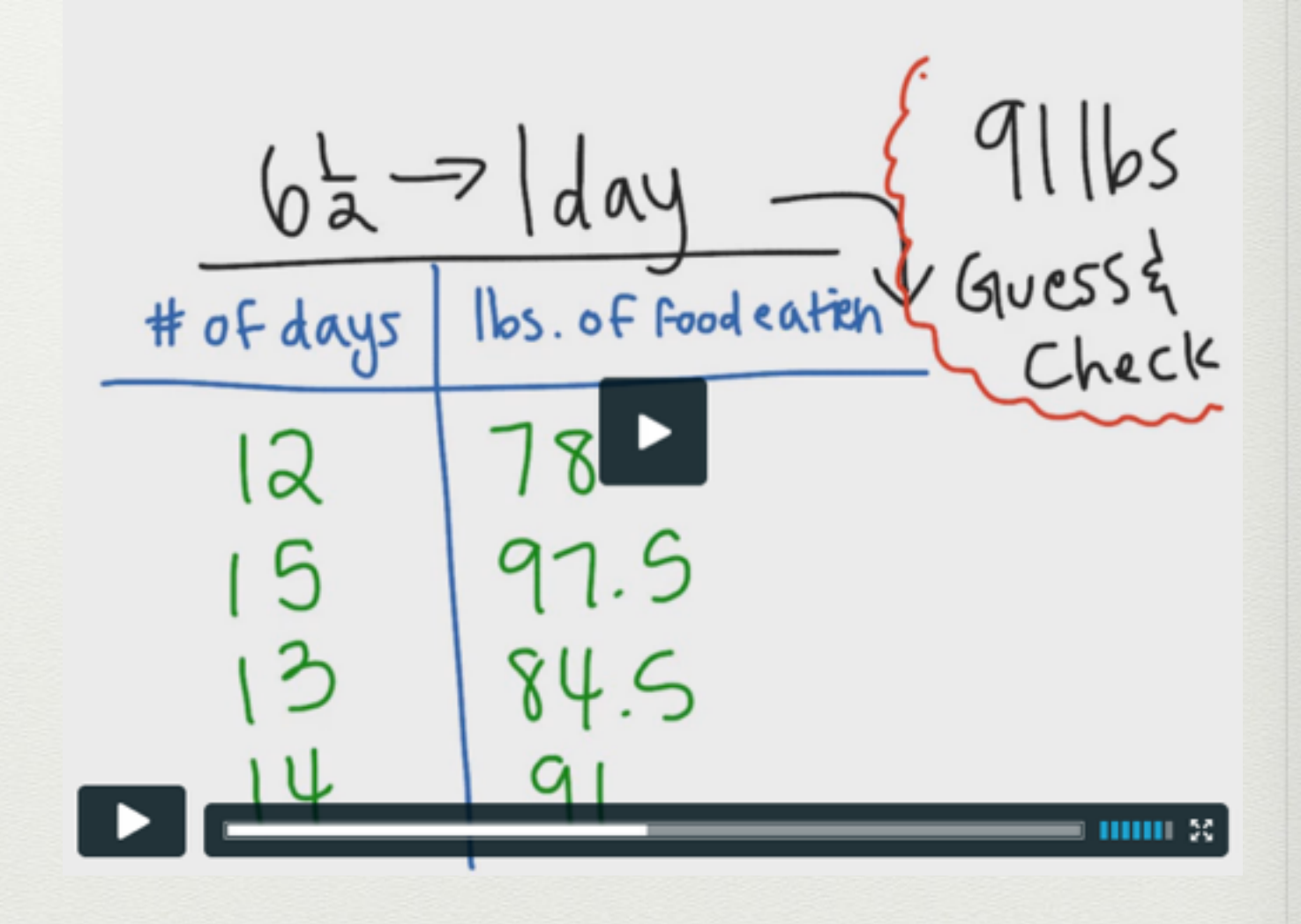

Activity Type: Web, Blogs, and Writing

#### The App: [Google Apps](https://itunes.apple.com/us/app/google-drive-free-online-storage/id507874739?mt=8) Use: shared documents, resource building, feedback and revision loops, extensive access and use of all of these apps

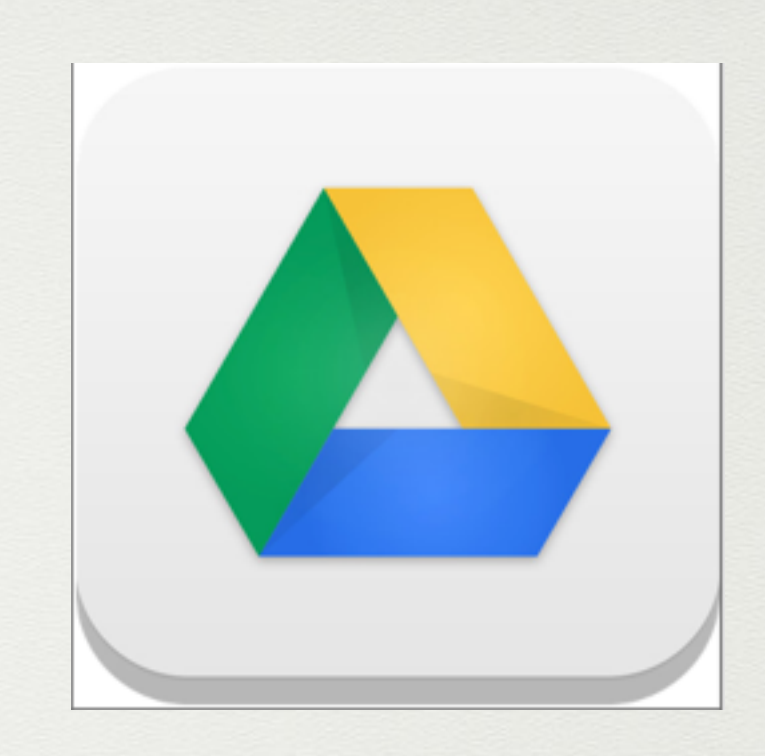

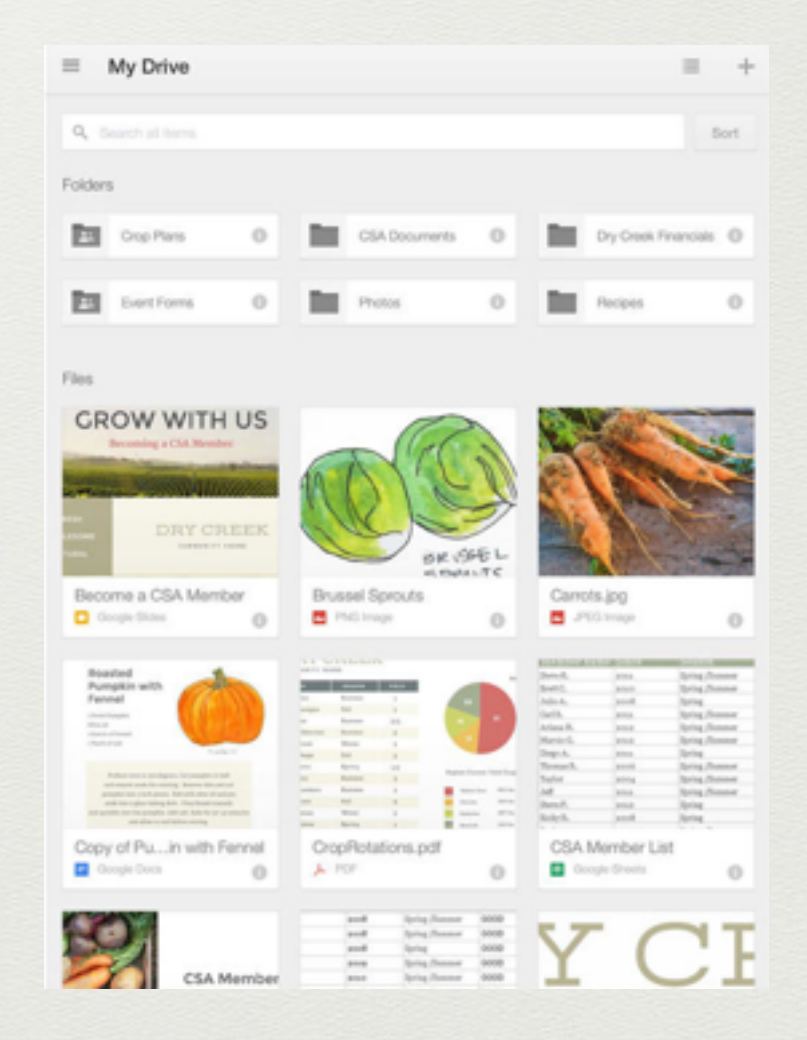

- Using Doctopus, templates shared with all of class to generate planning documents for energy project
- Link [Here](https://docs.google.com/a/midpac.edu/spreadsheet/ccc?key=0AvGLnkSP2RUDdHVDcFZwUUpjdHFDY28yOVdPOG55OUE&usp=drive_web#gid=1)

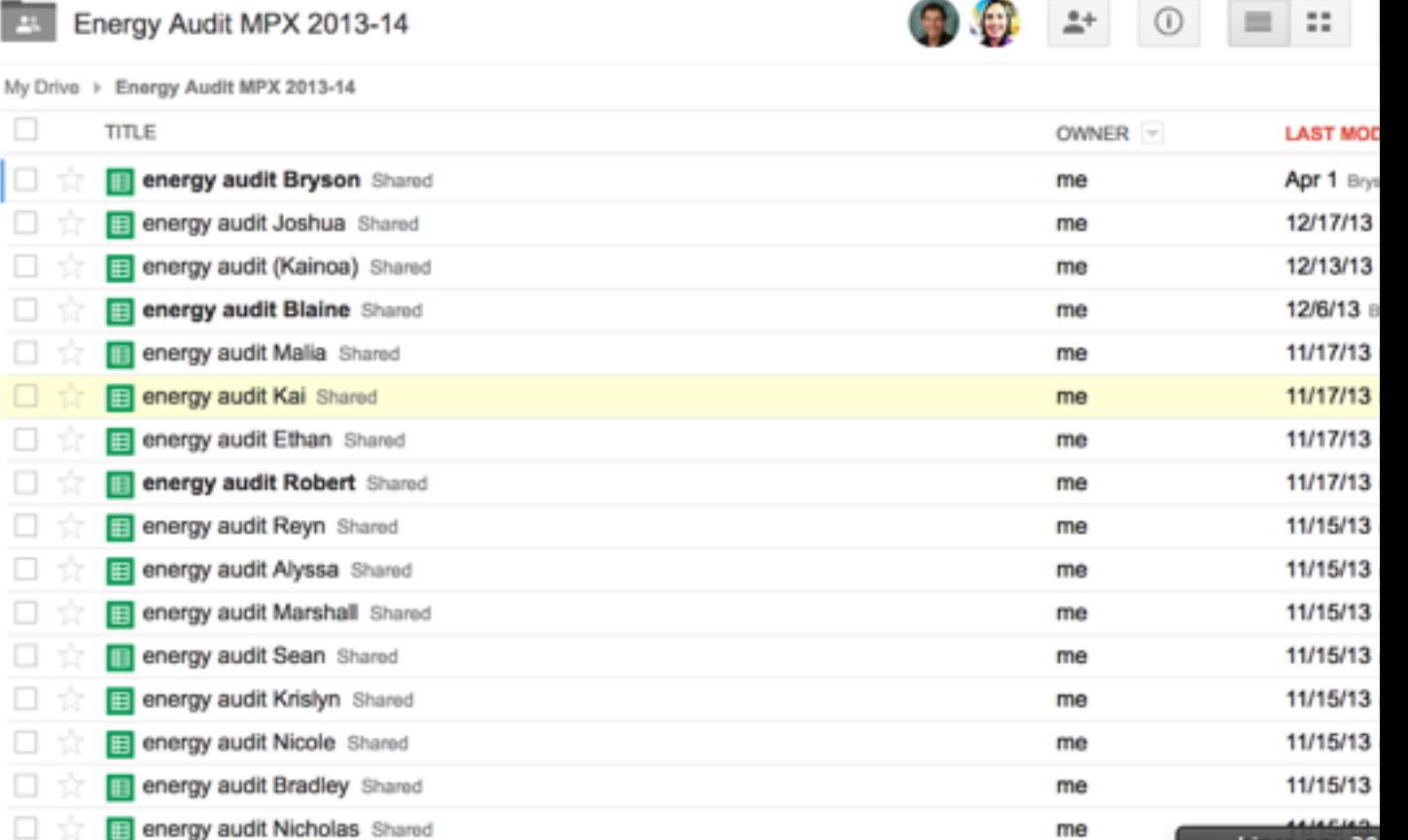

Activity Type: Graphics and InfoGraphics

#### The App: **[Notability](https://itunes.apple.com/us/app/notability/id360593530?mt=8)** Use:

Ability to create and edit as well as markup documents which allows students to create a variety of graphically effective and powerful documents

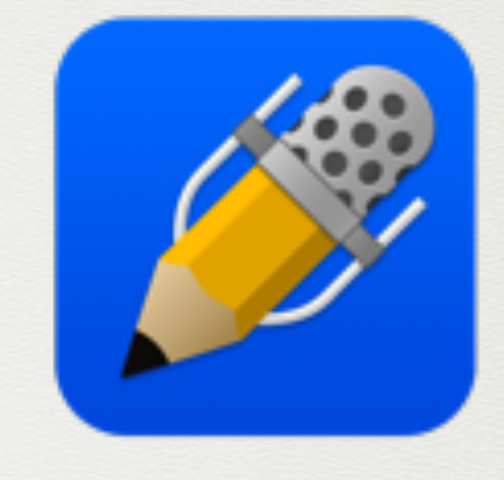

#### NOTABILITY

 $t00000$ 

In Pt

#### **Baker Beach Hike**

Start at the top of the beach (look for the Coastal Trail sign pictured here) for the totally unexpected "reverse bridge" view of the Golden Gate.

Then take the Sand Ladder steps to scenic Baker Beach.

#### Take your time, and remember to:

- Feel how cold the Pacific Ocean is.
- Enjoy the view of the Golden Gate Bridge.
- Turn around and see the amazing views of the homes on the hills opposite the bridge.

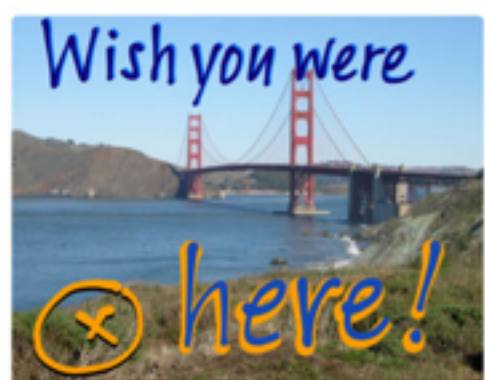

- Make sure to ask the fishermen what they are catching.
- Leave some time to relax and people watch.

• annotation and resubmission of documents or images

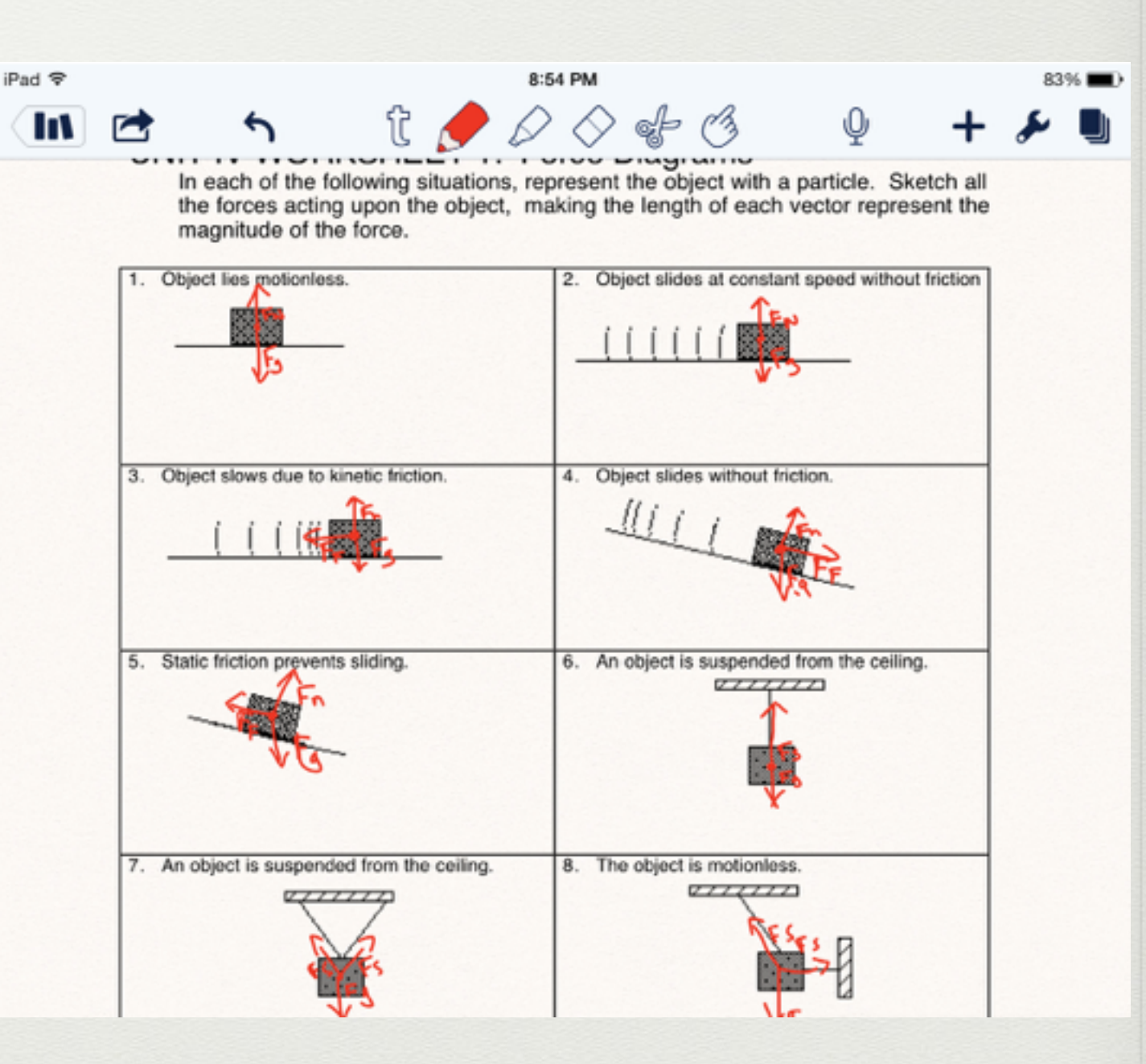

• creation of detailed infographics

#### • creation of detailed infographics

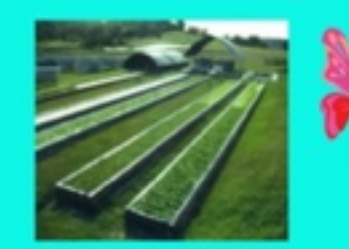

Sonic AQUAPONIC

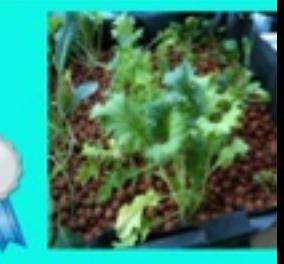

This is an Aquaponic system. It uses plants fish and water to create a nonchemical environment.

What it can do for you: Help save the water and overall the Earth. Create educational fun for children. Invest and save money. Grow food.

Learning: Biology from the process, Math from the angles, and engineering

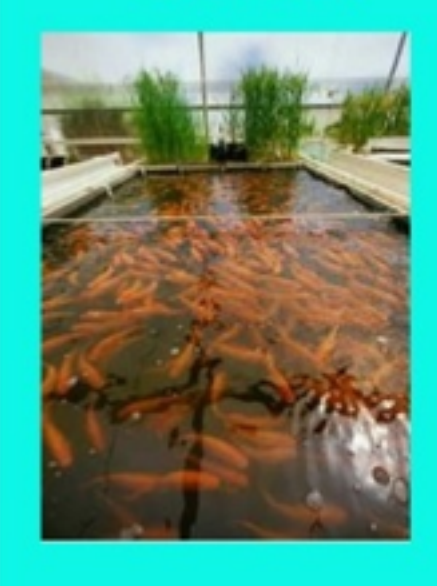

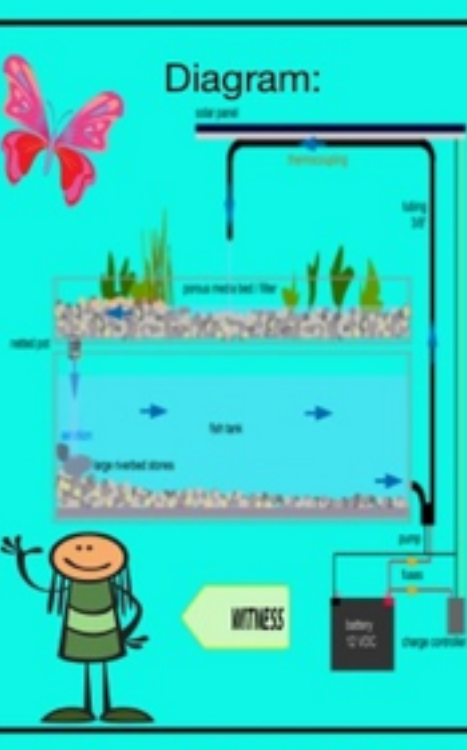

Our Thoughts: We think we have been very successful building this. It was hard work but it all paid off in the end. We had our rough times but we got through it in the end.

What makes ours different: We use plexiglass, people can see thru, It's bigger than everyone else's

#### **APPROVED**

"Very Educational

"What a deal!!"

"Best I've seen in a while."

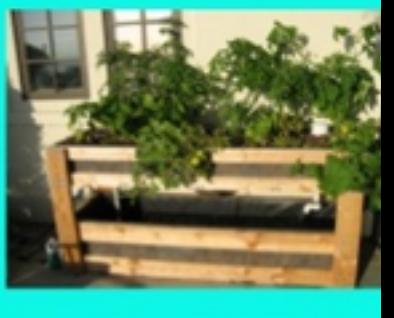

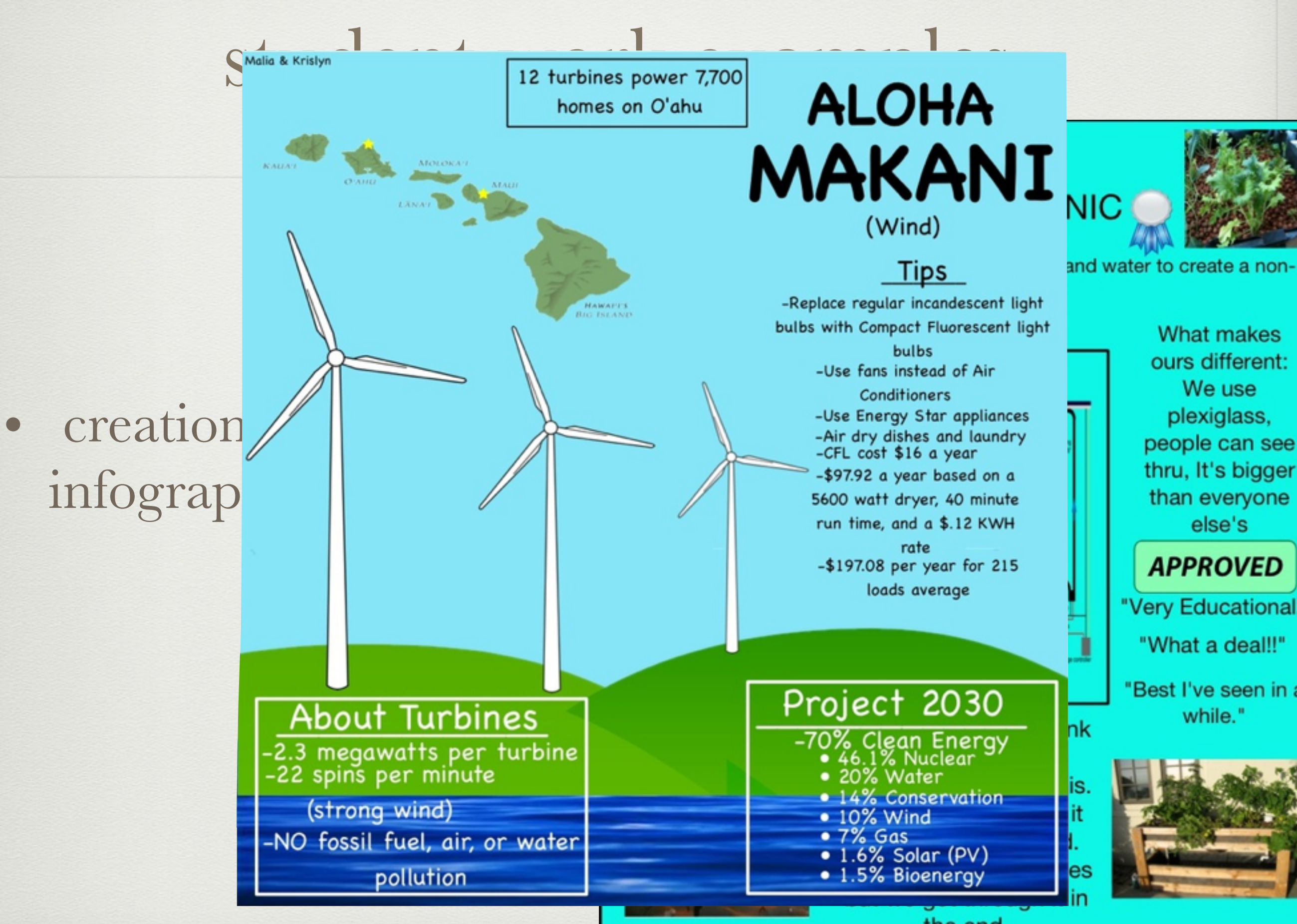

the end.

Activity Type: Graphics and InfoGraphics

The App: [NeuDraw](https://itunes.apple.com/us/app/neu.draw/id392532294?mt=8) Use: powerful vector graphics program for scalable and detailed graphical work and infographics

# neu. Draw

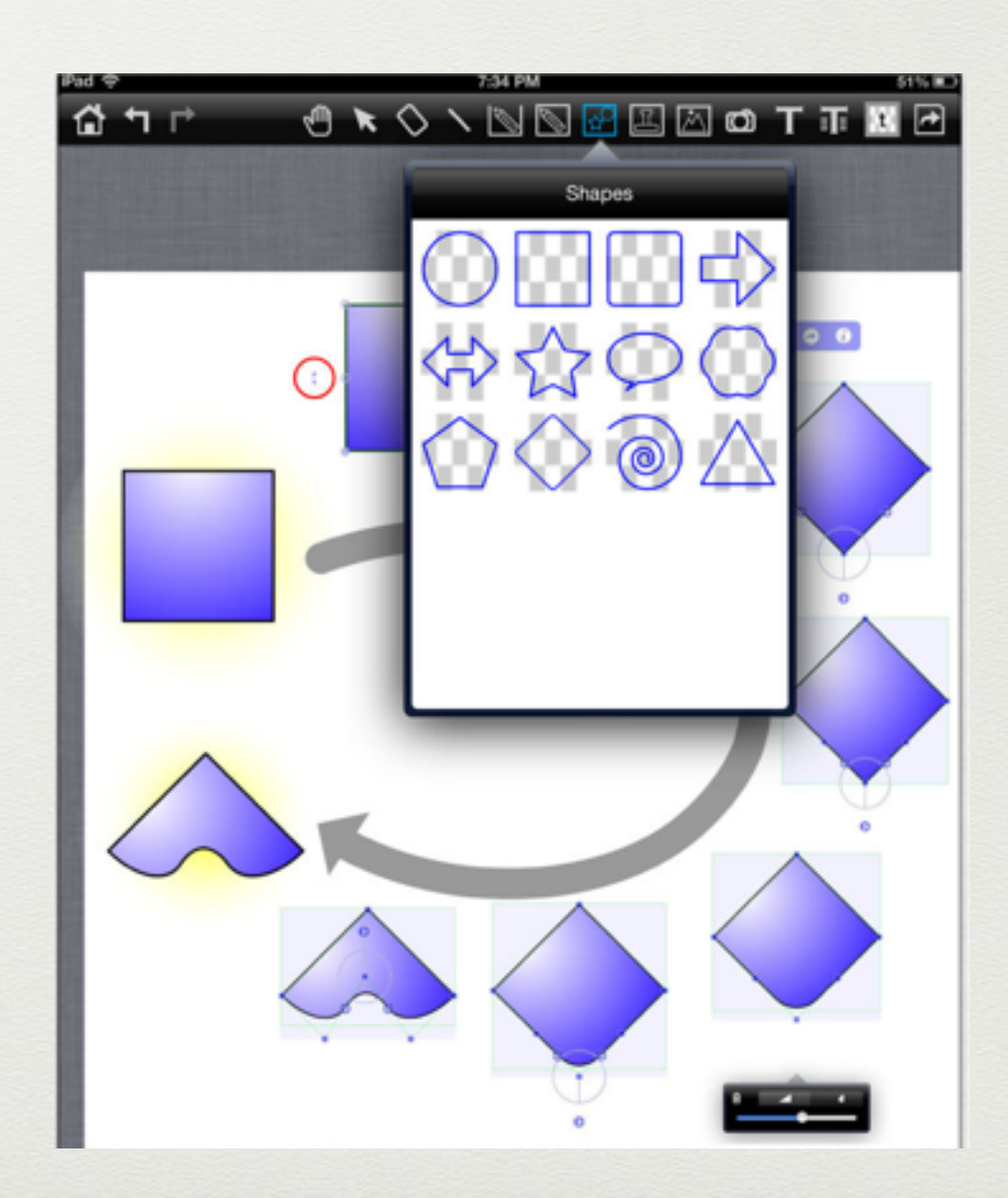

• annotation and resubmission of documents or images

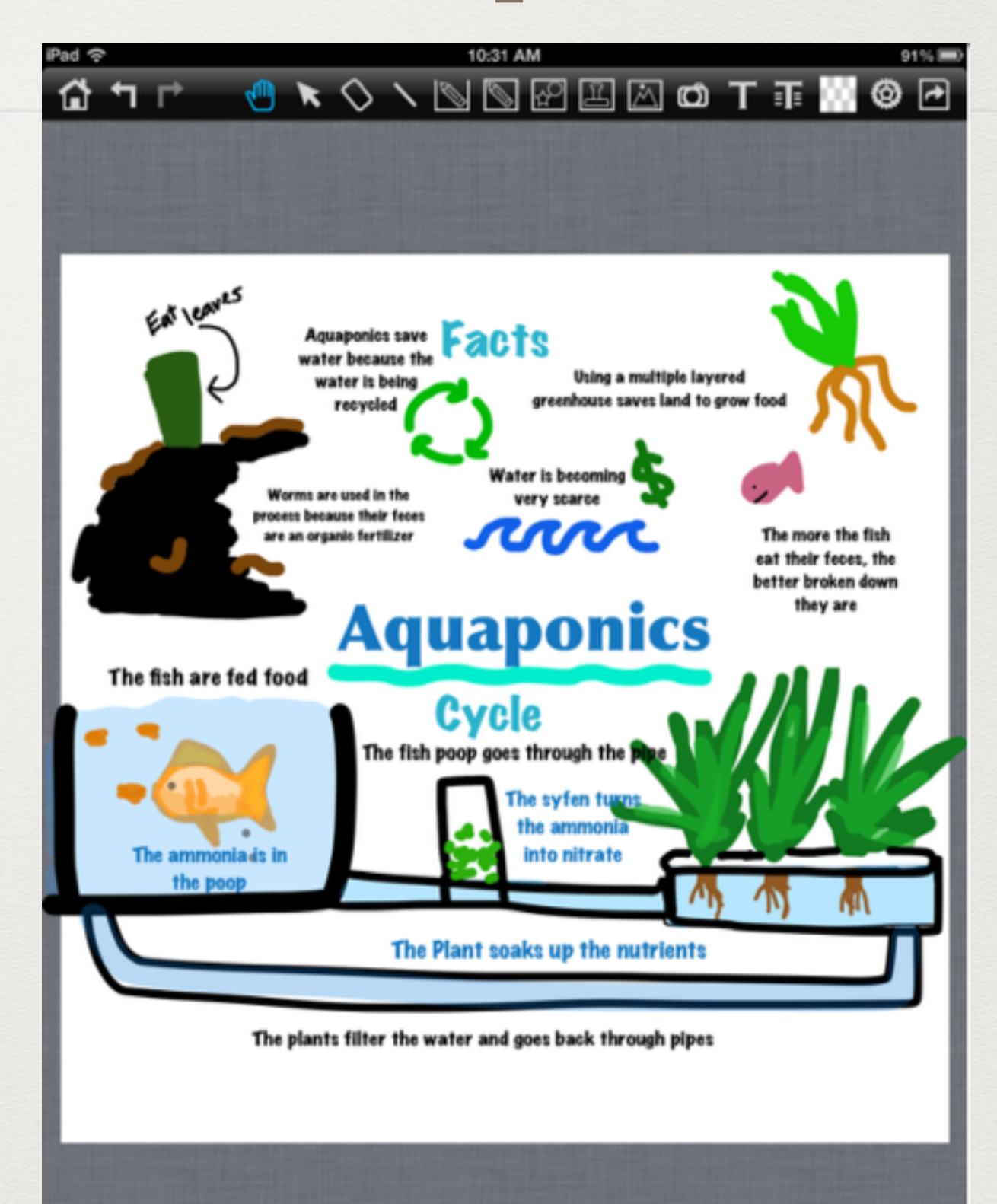

Activity Type: Graphics and InfoGraphics

The App: [Skitch](https://itunes.apple.com/us/app/skitch-snap.-mark-up.-send./id490505997?mt=8) Use: easy tool for creating and marking up graphic documents

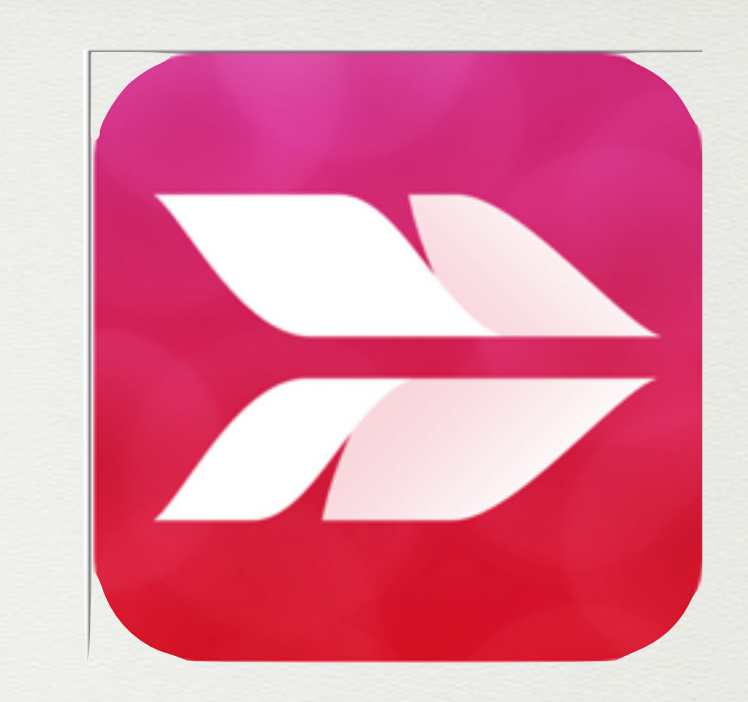

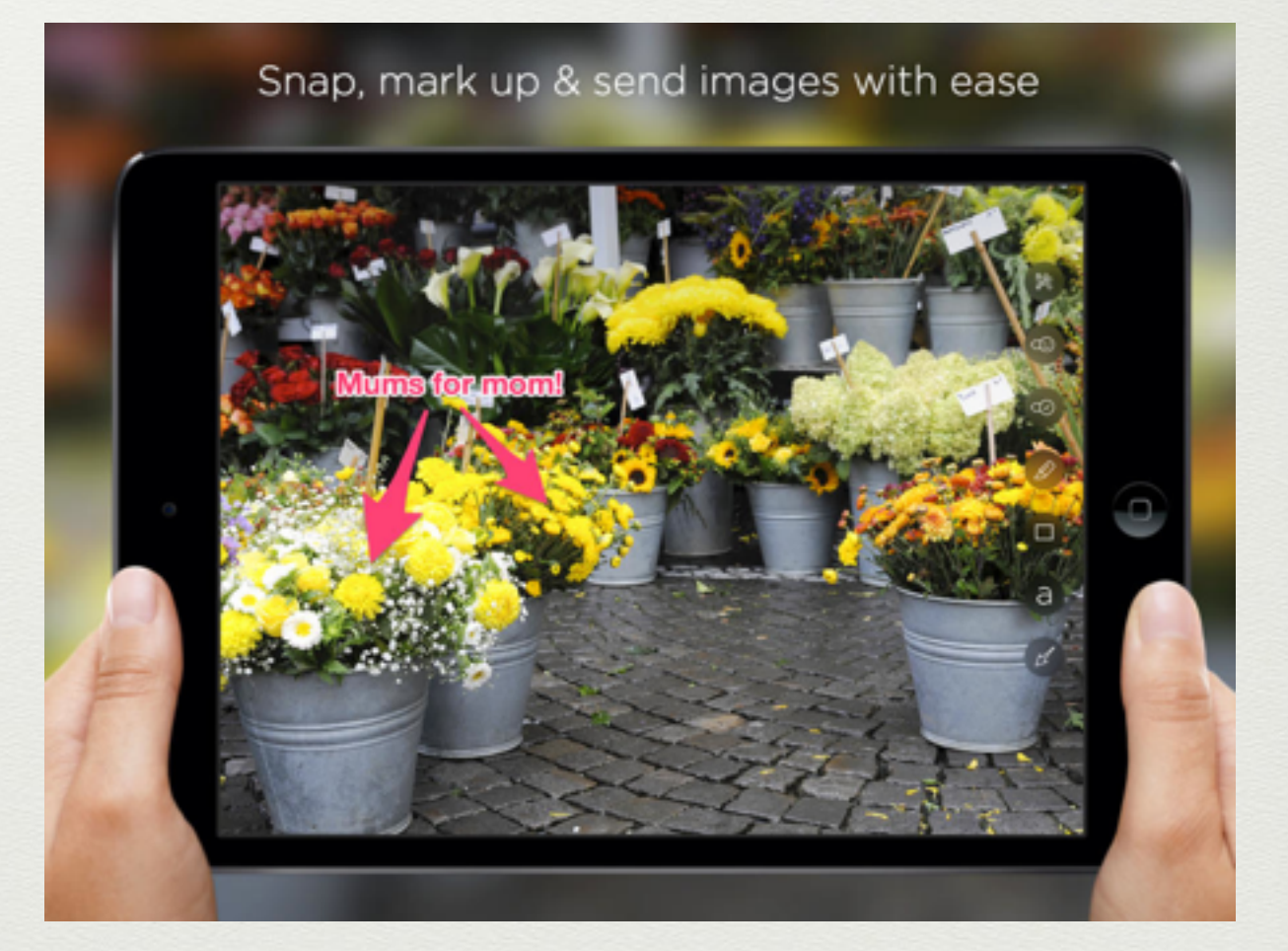

• demonstrating understanding of cell parts

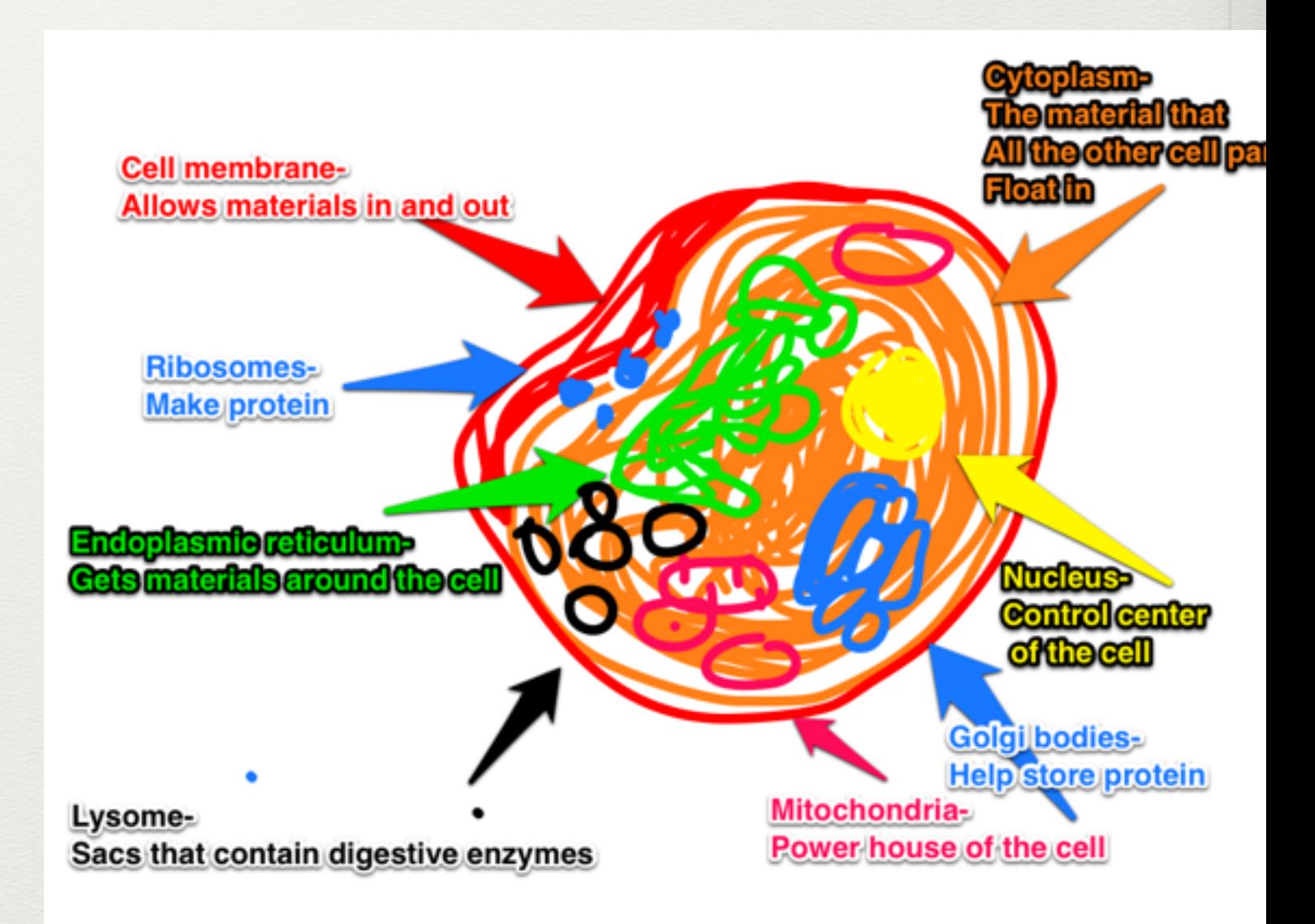